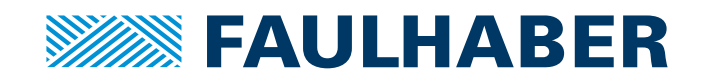

# Communications Manual

MC 5010 MC 5005 MC 5004 MCS

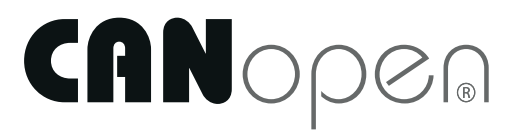

## Imprint

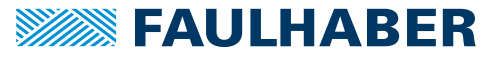

Version: 15-04-2016

Copyright by Dr. Fritz Faulhaber GmbH & Co. KG [Daimlerstr. 23](#page-22-0) / 25 · 71101 Schönaich

All rights reserved, including those to the translation. No part of this description may be duplicated, reproduced, stored in an information system or processed or transferred in any other form without prior express written permission of Dr. Fritz Faulhaber GmbH & Co. KG.

This document has been prepared with care. Dr. Fritz Faulhaber GmbH & Co. KG cannot accept any liability for any errors in this document or for the consequences of such errors. Equally, no liability can be accepted for direct or consequential damages resulting from improper use of the equipment.

The relevant regulations regarding safety engineering and interference suppression as well as the requirements specified in this document are to be noted and followed when using the software.

Subject to change without notice.

The respective current version of this technical manual is available on FAULHABER's internet site: www.faulhaber.com

15-04-2016 2 7000.05050

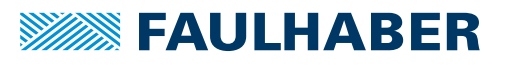

## Content **Content Content Content**

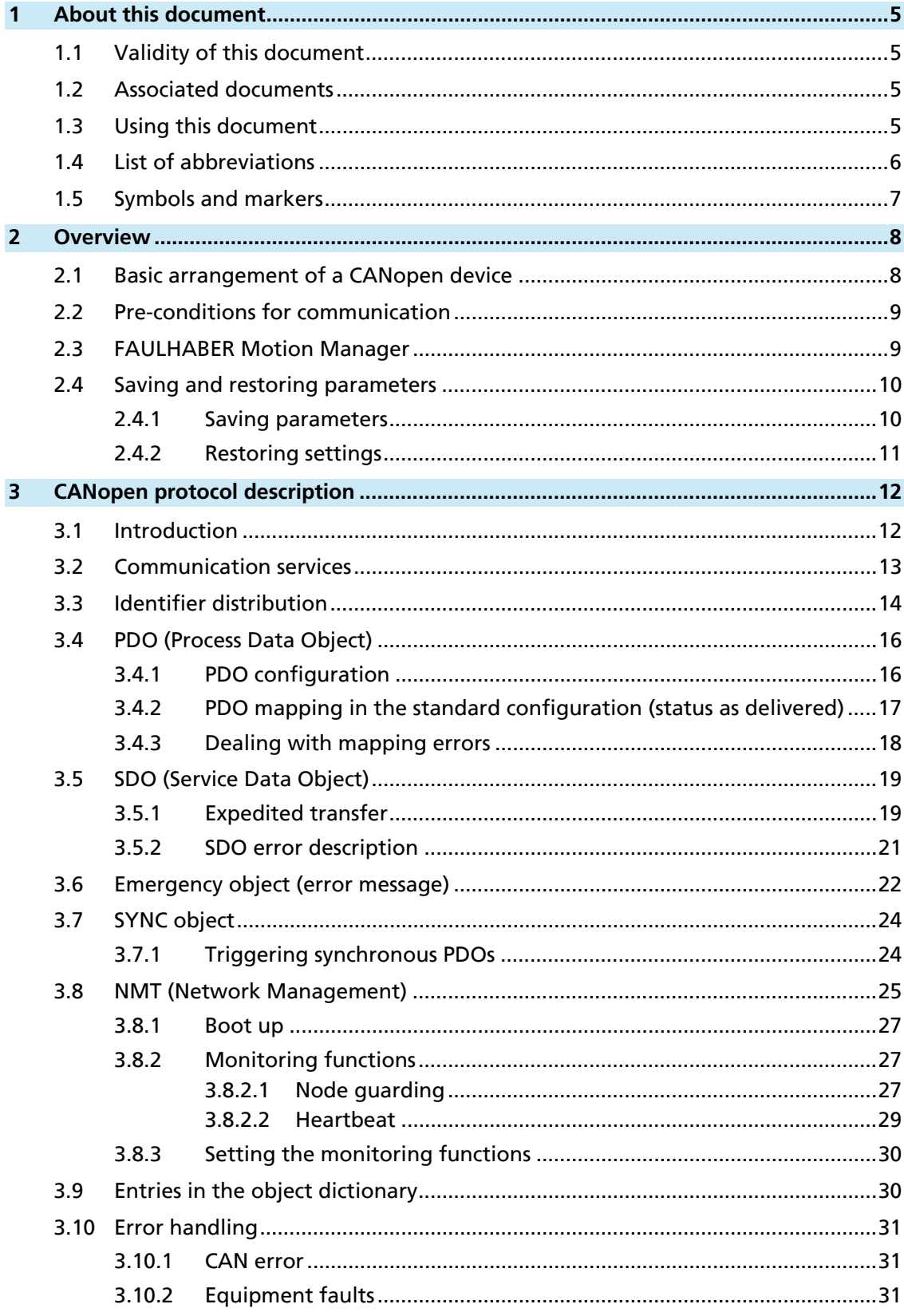

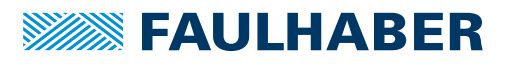

## Content Content Content Content Content Content Content Content Content Content Content Content Content Content Content Content Content Content Content Content Content Content Content Content Content Content Content Conten

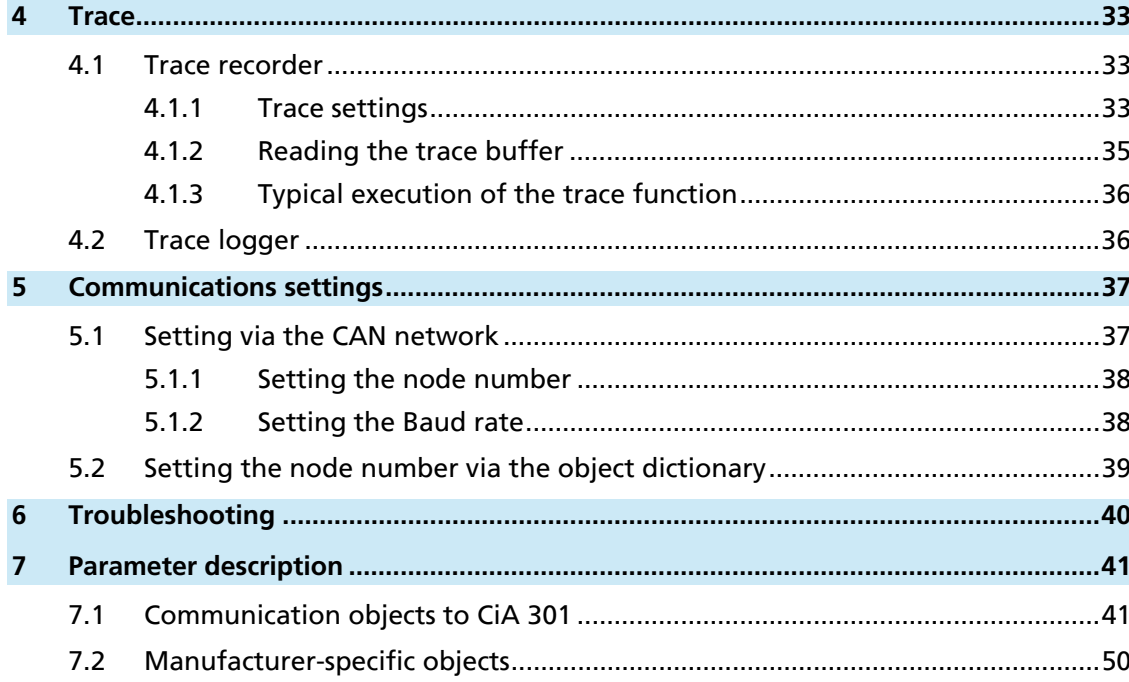

7000.05050

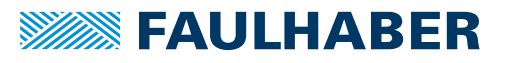

### <span id="page-4-0"></span>1 About this document

### **1 About this document**

### **1.1 Validity of this document**

This document describes:

- **Communication with the drive via CANopen**
- $\blacksquare$  Basic services provided by the communications structure
- **Methods for accessing the parameters**
- $\blacksquare$  The drive as viewed by the communication system

This document is intended for software developers with CAN-BUS experience, and for CAN-BUS project engineers.

All data in this document relate to the standard versions of the drives. Changes relating to customer-specific versions can be found in the attached sheet.

### **1.2 Associated documents**

For certain operations during commissioning and operation of FAULHABER products additional information from the following manuals is useful:

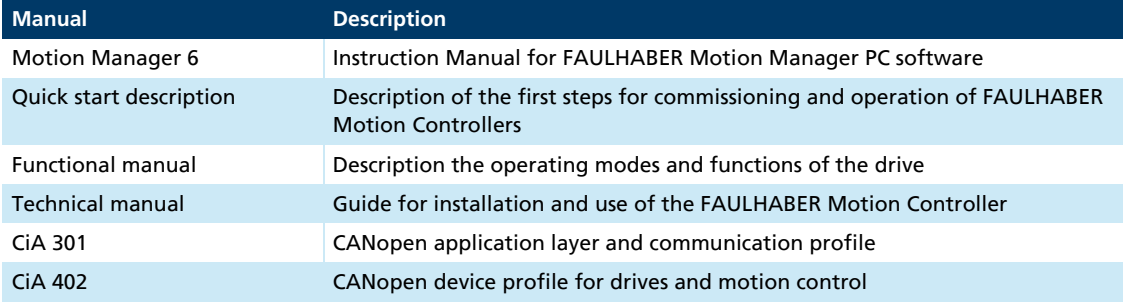

These manuals can be downloaded in pdf format from the Internet page www.faulhaber.com/manuals/.

### **1.3 Using this document**

- Read the document carefully before undertaking configuration.
- Retain the document throughout the entire working life of the product.
- Keep the document accessible to the operating personnel at all times.
- **Pass the document on to any subsequent owner or user of the product.**

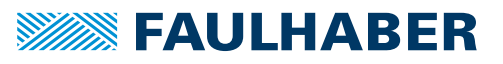

## <span id="page-5-0"></span>1 About this document

## **1.4 List of abbreviations**

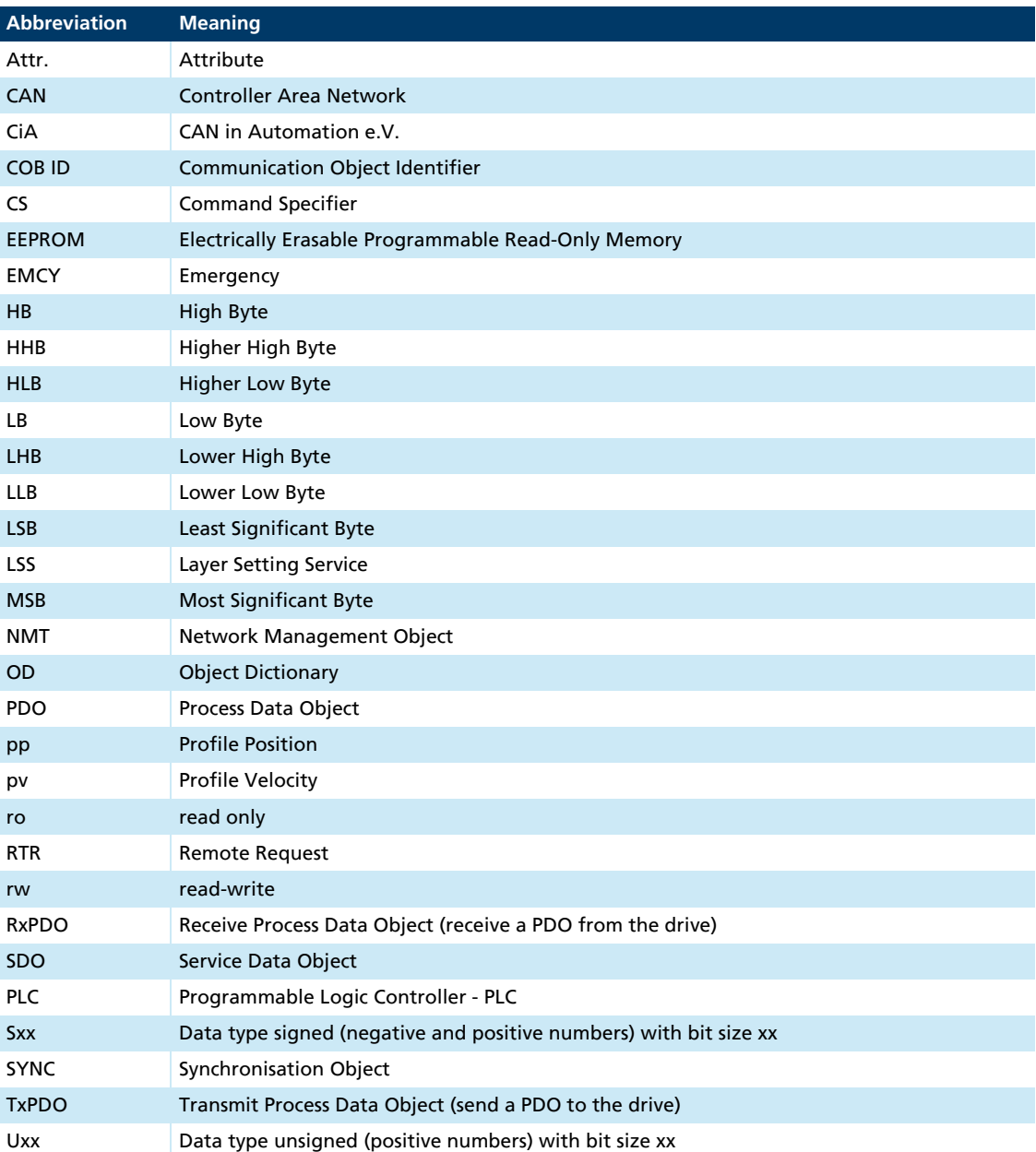

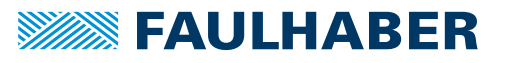

## <span id="page-6-0"></span>1 About this document

### **1.5 Symbols and markers**

#### NOTICE!  $\blacksquare$

### Risk of damage to equipment.

**Measures for avoidance** 

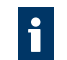

Instructions for understanding or optimising the operations

- $\checkmark$  Pre-requirement for a requested action
- **Request for a single-step action**
- 1. First step of a requested action
	- $\&$  Result of a step
- 2. Second step of a requested action
- $\&$  Result of an action

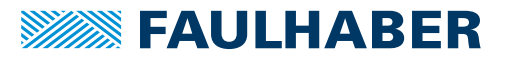

### <span id="page-7-0"></span>**2.1 Basic arrangement of a CANopen device**

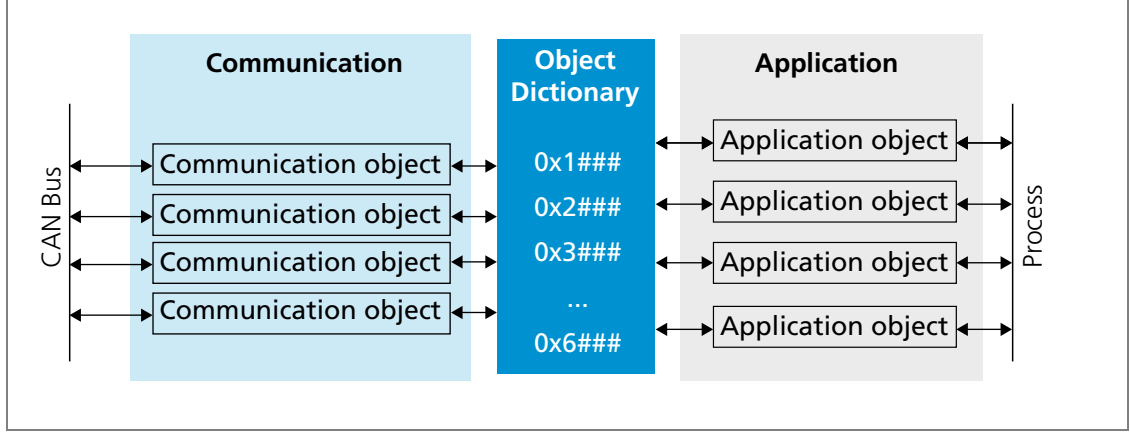

Fig. 1: Basic arrangement of a CANopen device

### **Communication services**

The CANopen master communicates with the object dictionary via the bus system and use of the communication services (see [chap. 3.2, p. 13\)](#page-12-1).

### **Object Dictionary**

The object dictionary contains parameters, set values and actual values of a drive. The object dictionary is the link between the application (drive functions) and the communication services. All objects in the object dictionary can be addressed by a 16-bit index number (0x1000 to 0x6FFF) and an 8-bit sub-index (0x00 to 0xFF).

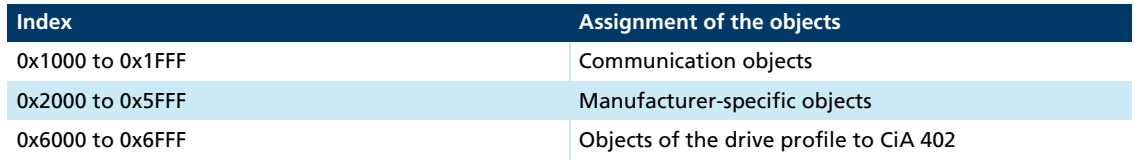

The values of the parameters can be changed by the communication side or by the drive side.

### **Application part**

The application part contains drive functions corresponding to CiA 402. The drive functions read parameters from the object dictionary, obtain the setpoints from the object dictionary and return actual values. The parameters from the object dictionary determine the behaviour of the drive.

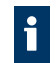

No further details of the application part are given in this document. The communication with the drive and the associated operating modes are described in the separate "Drives Functions" manual.

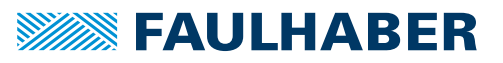

### <span id="page-8-0"></span>**2.2 Pre-conditions for communication**

FAULHABER drives are delivered in the unconfigured state. For operation in a CAN network, a unique node number must be assigned and a Baud rate set at commissioning (see [chap. 5, p. 37](#page-36-1)).

After switching on and initialising, the Motion Controller is at first in the Pre-Operational state. In order to be able to perform drive functions, the Motion Controller must be brought into the *Operational* state (see [chap. 3.8, p. 25](#page-24-1)).

- 1. Connect the controller to a power supply (supply at least to the electronics).
- 2. Connect CAN\_H, CAN\_L, GND to the respective terminals of a host-side CAN connection.
- 3. Switch on the power and establish a connection via the configuration application.

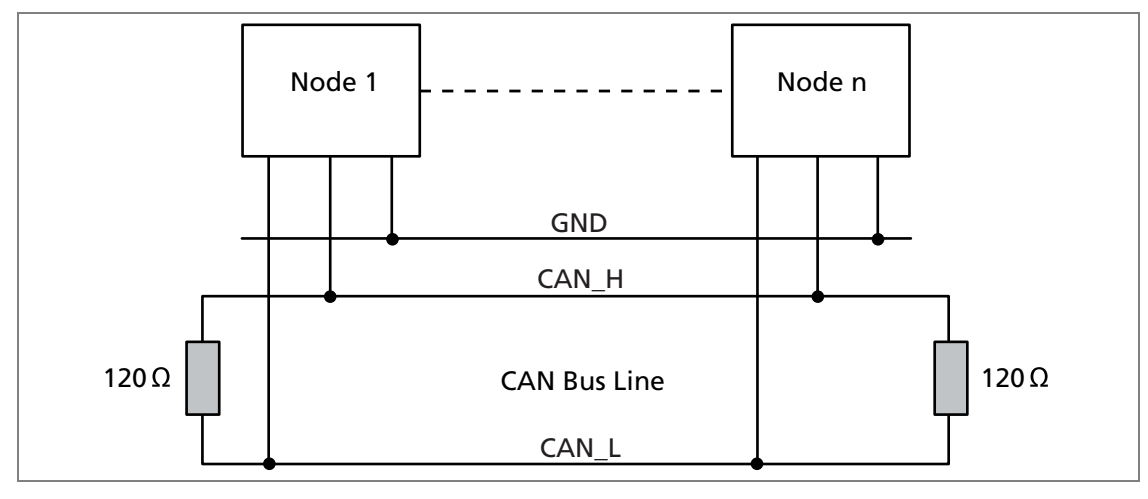

Fig. 2: Connection to the CANopen network

### **2.3 FAULHABER Motion Manager**

We recommend that the first commissioning of a FAULHABER drive is performed using "FAULHABER Motion Manager" software. The FAULHABER Motion Manager permits simple access to the settings and parameters of the connected motor controller. The graphical user interface allows configurations to be read, changed and reloaded. Individual commands or complete parameter sets and program sequences can be input and loaded to the controller.

Wizard functions support the user when commissioning the drive controllers. The wizard functions are arranged on the user interface in the sequence they are normally used:

- **Connection wizard: Supports the user when establishing the connection to the** connected controller
- Motor wizard: Supports the user when configuring an external controller to the connected motor, by selecting the respective FAULHABER motor
- Control setting wizard: Supports the user in optimising the control parameters.

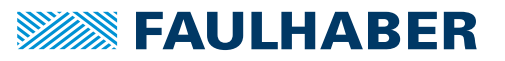

i

<span id="page-9-0"></span>The software can be downloaded free of charge from the FAULHABER Internet page.

We recommend always using the latest version of the FAULHABER Motion Manager.

The FAULHABER Motion Manager is described in the separate "Motion Manager 6" manual. The contents of the manual are also available as context-sensitive online help within the FAULHABER Motion Manager.

### **2.4 Saving and restoring parameters**

So that changed parameters in the OD remain active in the controller when it is switched on again, the "Save" command must be executed to save them permanently in the nonvolatile memory (application EEPROM) (see [chap. 7.1, p. 41\)](#page-40-1). When the motor is switched on, the parameters are loaded automatically from the non-volatile memory into the volatile memory (RAM).

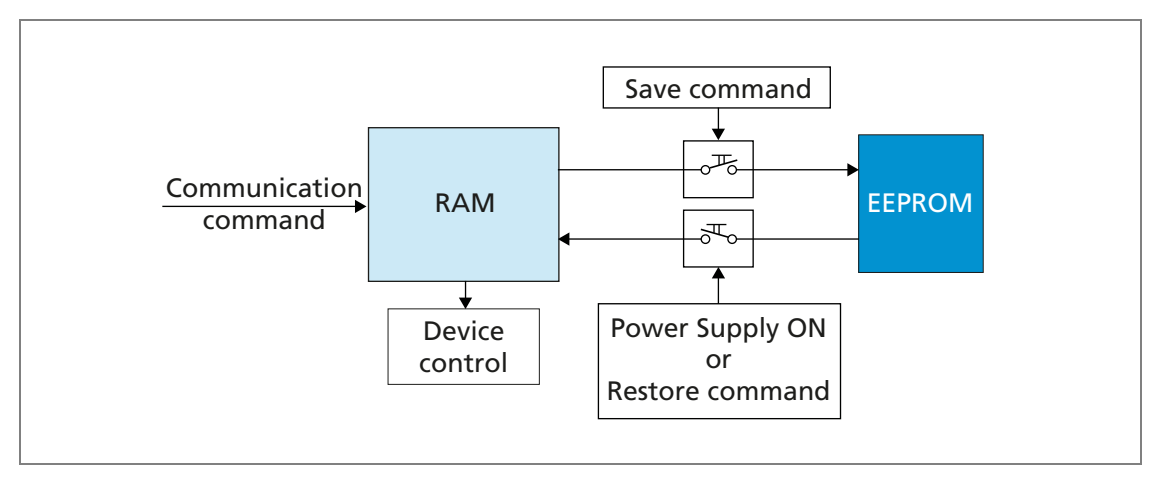

Fig. 3: Saving and restoring parameters

The following parameters can be loaded using the "Restore" command (see [chap. 7.1,](#page-40-1)  [p. 41\)](#page-40-1):

- $\blacksquare$  Factory settings
- **Parameters saved using the "Save" command**

### **2.4.1 Saving parameters**

The current parameter settings can be saved in the internal EEPROM (SAVE) (see [Tab. 21,](#page-42-0) [p. 43\)](#page-42-0), either completely or for individual ranges.

 Write the "Save" signature to the sub-index 01 to 05 of the object 0x1010 (see [Tab. 22, p. 43\)](#page-42-1).

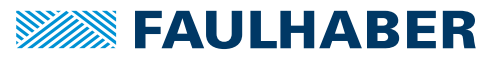

### <span id="page-10-0"></span>**2.4.2 Restoring settings**

i

When the drive is next switched on, the saved parameters are loaded automatically.

Factory settings or last saved parameter settings can be loaded from the internal EEPROM at any time, completely or for specific ranges, (RESTORE) (see [Tab. 23, p. 44](#page-43-0)).

- 1. Write the "Load" signature to the sub-index 01 to 06 of the object 0x1011 (see [Tab. 24, p. 44\)](#page-43-1).
	- $\%$  After Restore Factory (01), Restore Communication (02) and Restore Application (03), the parameters are updated only after a reset.
- 2. Application parameters (04), together with record 1 and record 2 of the special application parameters (05/06) can be updated with the "Restore" command.
	- $\&$  The "Restore" command overwrites the values last saved as application parameters.
- If it is desired that the values currently loaded remain available after a "Restore", these must be saved to the PC using a suitable program (such as FAULHABER Motion Manager).

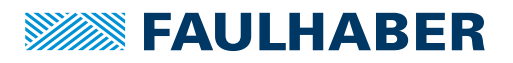

## <span id="page-11-0"></span>**3 CANopen protocol description**

### **3.1 Introduction**

### **CANopen**

CANopen is a standard software protocol. A CAN hardware environment is required for communication using CANopen. Up to 127 nodes can be addressed within a CANopen network. The maximum transmission speed is 1 MBit/s.

#### **CAN standardisation**

The CiA defines the following aspects in CiA 301:

- **Communications structure**
- Control and monitoring functions

CANopen device profiles have been defined for a wide range of device classes, such as:

- CiA 402 for drives
- CiA 401 for input and output devices

#### **Structure of a CANopen telegram**

A CANopen telegram has an 11-bit identifier and can contain up to 8 bytes of user data.

#### Tab. 1: Schematic structure of a CANopen telegram

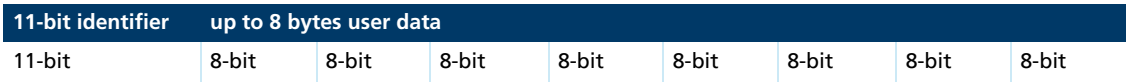

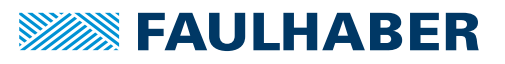

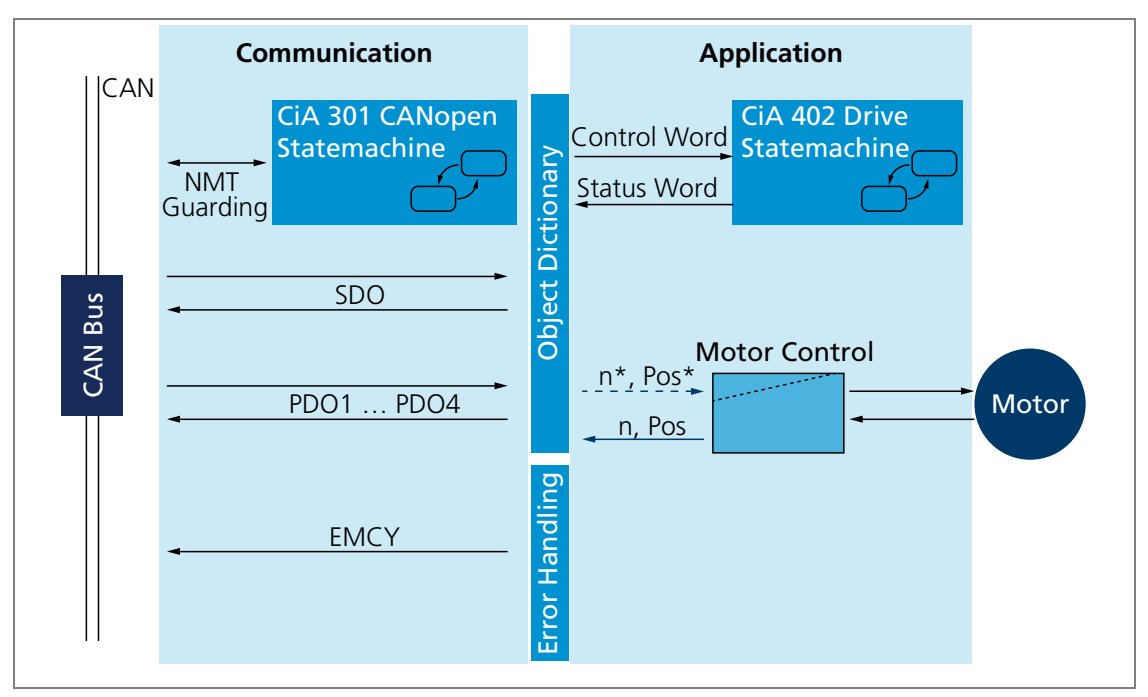

## <span id="page-12-1"></span><span id="page-12-0"></span>**3.2 Communication services**

Fig. 4: Communication services of the Motion Controller

The communication part contains communication services as specified in CiA 301.

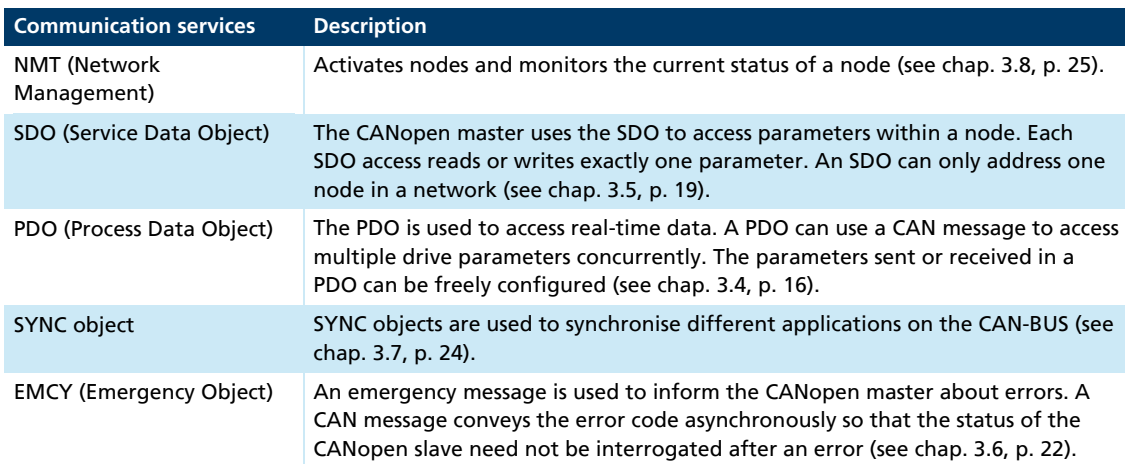

Tab. 2: Communication services to CiA 301

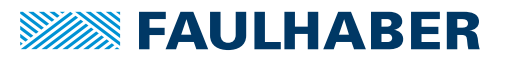

#### <span id="page-13-0"></span>**Communications profile**

FAULHABER Motion Controllers support the CANopen communications profile to CiA 301 V4:

- **4** transmission PDOs
- 4 receipt PDOs
- **1** 1 server SDO
- **Emergency object**
- **NMT** with node guarding and heartbeat
- SYNC object

The data assignment of the PDOs is pre-set to the "PDO set for servo drive" as i specified in CiA 402 V3, but can be changed by the user (dynamic PDO mapping).

### **3.3 Identifier distribution**

The Communication Object Identifier (COB-ID) consists of a 7-bit node address (node ID) and a 4-bit function code.

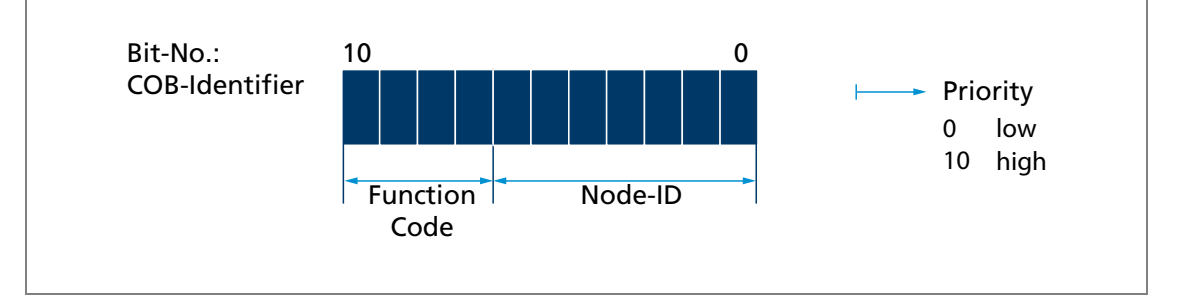

Fig. 5: Identifier distribution

The Predefined-Connection-Set defines the standard identifier for the most important objects.

After the first assignment, the Motion Controller works with a valid node number with these identifiers.

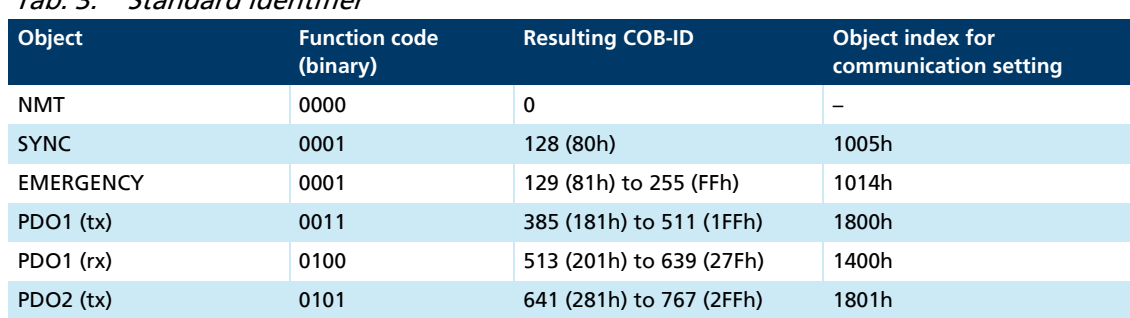

### Tab. 3: Standard identifier

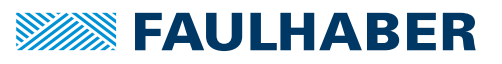

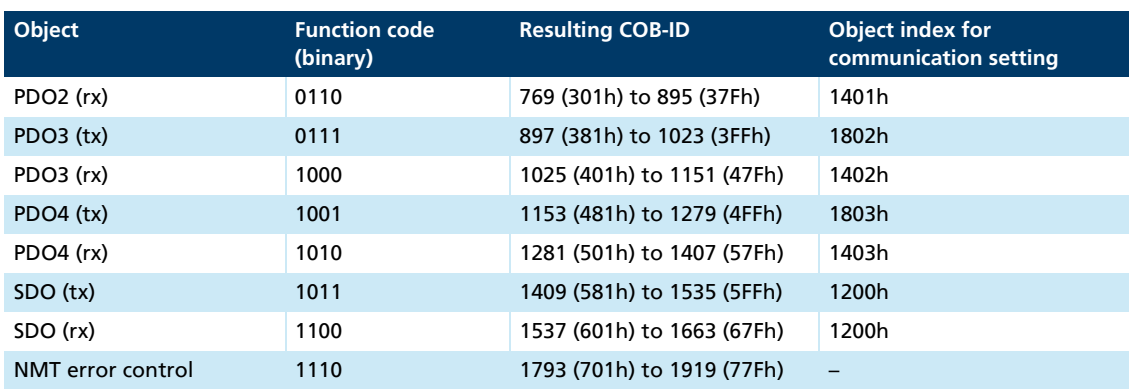

The COB-IDs of the PDOs, the SYNC objects and the emergency objects can be changed via the communication parameters in the object dictionary.

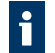

If the node number is changed using the LSS protocol, the COB-IDs of the PDOs and the Emergency Object remain unchanged.

If the node number is changed using the Motion Manager, the COB-IDs are automatically set to the predefined connection set.

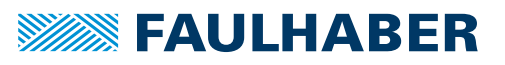

### <span id="page-15-1"></span><span id="page-15-0"></span>**3.4 PDO (Process Data Object)**

PDOs are CAN messages with up to 8 bytes user data. PDOs contain process data for controlling and monitoring the behaviour of the device. The drive makes the distinction between receipt PDOs and transmission PDOs.

- Receipt PDOs (RxPDO): are received by a drive and typically contain control data
- **The Transmission PDOs (TxPDO): are sent by a drive and typically contain monitoring data**

PDOs are evaluated or transmitted only when the device is in the NMT "Operational" state see [chap. 3.8, p. 25](#page-24-1)).

The transmission of PDOs can be triggered in various different ways. The behaviour can be set for each PDO via the transmission type parameter of the communication parameters in the object dictionary:

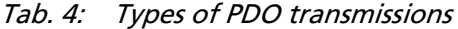

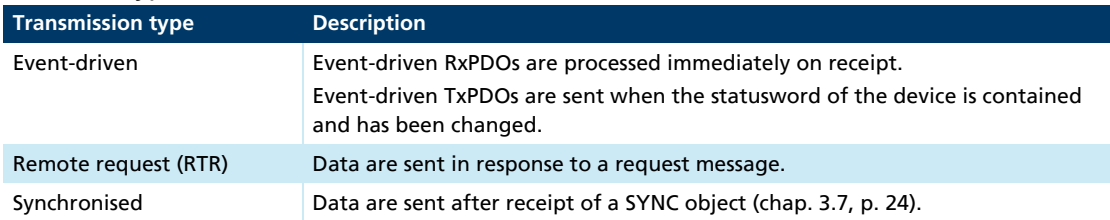

### **3.4.1 PDO configuration**

- A maximum of 4 parameters can be mapped in one PDO.
- The data assignment of PDOs can be changed via the objects 0x1600 to 0x1603 and 0x1A00 to 0x1A03. The mapping procedure necessary for this is described in CiA 301. A suitable tool (such as FAULHABER Motion Manager or System Manager for the PLC controller than is used) is necessary for performance of the mapping procedure.
- **The transmission types and COB-ID of the PDOs can be changed via the objects** 0x1400 to 0x1403 and 0x1800 to 0x1803.
- The transmission type parameters can be used to change the behaviour of a PDO:

<span id="page-15-2"></span>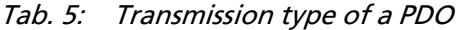

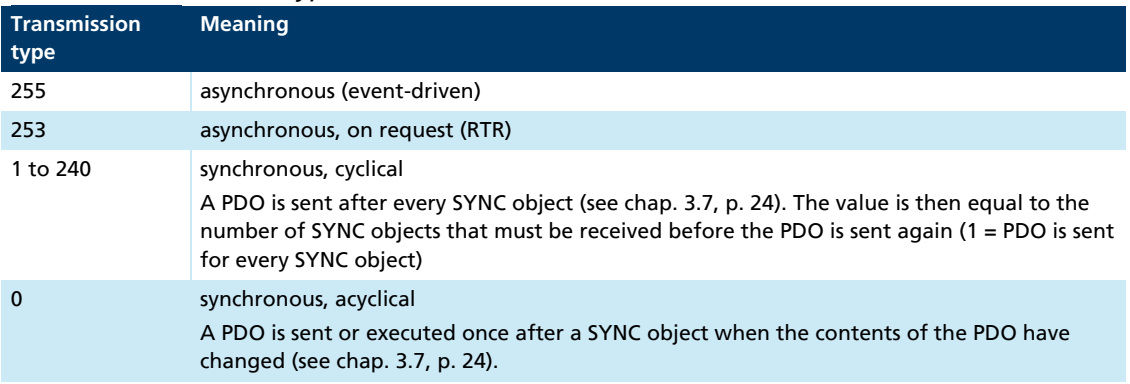

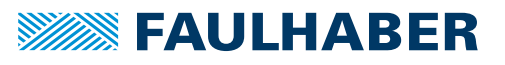

### <span id="page-16-1"></span><span id="page-16-0"></span>**3.4.2 PDO mapping in the standard configuration (status as delivered)**

#### **RxPDO1: Controlword**

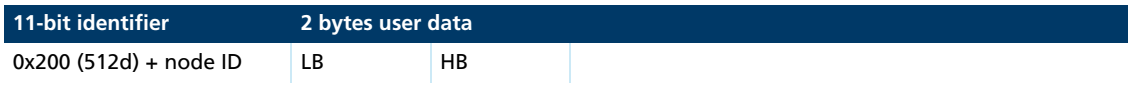

The RxPDO1 contains the 16-bit controlword to CiA DSP402. The controlword controls the state machine of the drive unit and points to the object index 0x6040 in the object dictionary. The bit distribution is described in the documentation for the drive functions.

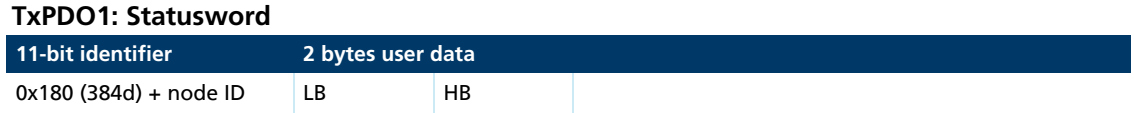

The TxPDO1 contains the 16-bit statusword to CiA 402. The statusword indicates the status of the drive unit an and points to the object index 0x6041 in the object dictionary. The bit distribution is described in the documentation for the drive functions.

#### **RxPDO2: Control word, Target Position (pp)**

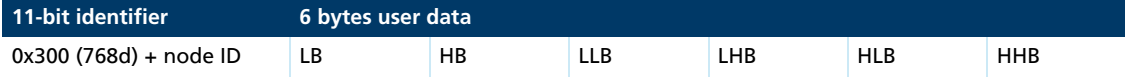

The RxPDO2 contains the 16-bit controlword and the 32-bit value of the destination position (object 0x607A) for the Profile Position mode (pp)

#### **TxPDO2: Statusword, Position Actual Value**

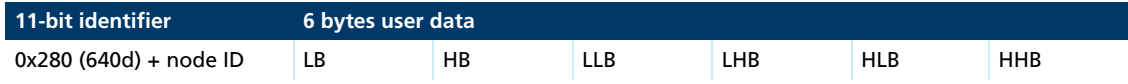

The TxPDO2 contains the 16-bit statusword and the 32-bit value of the actual position (object 0x6064).

#### **RxPDO3: Control word, Target Velocity (pv)**

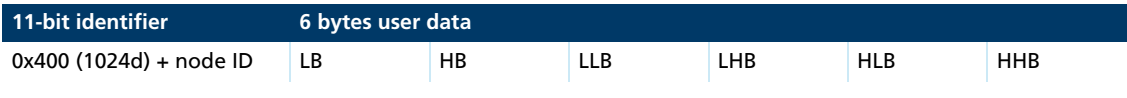

The RxPDO3 contains the 16-bit controlword and the 32-bit value of the set speed (object 0x60FF) for the Profile Velocity mode (pv).

### **TxPDO3: Statusword, Velocity Actual Value**

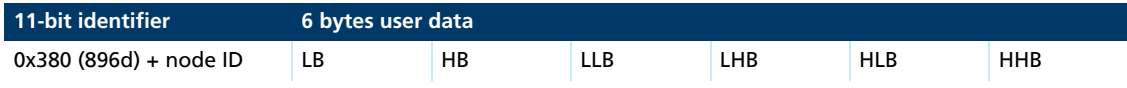

The TxPDO3 contains the 16-bit statusword and the 32-bit value of the actual speed (object 0x606C).

#### **RxPDO4: Controlword, Target Torque**

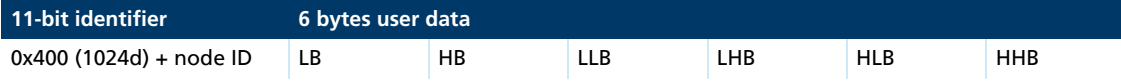

The RxPDO4 contains the 16-bit controlword and the 16-bit value of the target torque (object 0x6071) for Cyclic Torque Mode (CST).

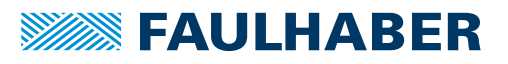

<span id="page-17-0"></span>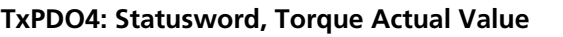

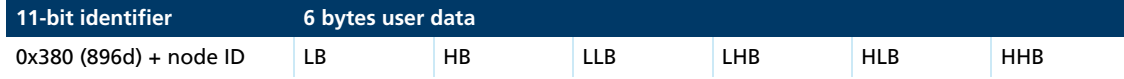

The RxPDO4 contains the 16-bit statusword and the 16-bit value of the actual torque (object 0x6077) for Cyclic Torque Mode (CST)

### **3.4.3 Dealing with mapping errors**

 $\mathbf i$ 

If the mapping procedure specified in CiA 301 is not complied with, one of the following SDO errors will be returned:

Tab. 6: SDO errors in response the incorrect mapping procedure

| <b>SDO error</b> | <b>Meaning</b>                                 | Cause                                                                                                    |
|------------------|------------------------------------------------|----------------------------------------------------------------------------------------------------|
| 0x06090030       | General value range error                      | The mapping parameter lies outside that specified in the<br>mapping procedure.                                                                                |
| 0x06020000       | Object not present in the<br>object dictionary | The value for the number of mapped objects is greater than the<br>number of valid entries in the respective sub-indexes for the<br>mapping parameter objects. |

If the number of mapped objects is 0, a PDO of length 0 will be sent.

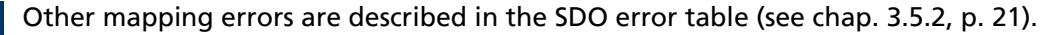

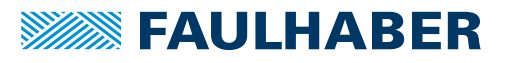

### <span id="page-18-1"></span><span id="page-18-0"></span>**3.5 SDO (Service Data Object)**

The SDO reads and describes parameters in the OD (object dictionary). The SDO accesses the object dictionary via the 16-bit index and the 8-bit sub-index. At the request of the client (PC, PLC (programmable logic controller)) the Motion Controller makes data available (upload) or receives data from the client (download).

Tab. 7: General structuring of the SDO user data

| $B$ yte 0         | Byte 1 to 2  | Byte 3         | Byte 4 to 7           |
|-------------------|--------------|----------------|-----------------------|
| Command specifier | 16-bit index | 8-bit subindex | 4-byte parameter data |

#### Tab. 8: Distribution of the SDO types of transmission

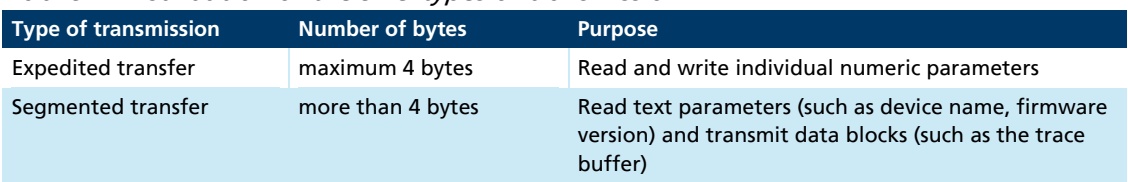

Only the expedited transfer is described in this document. The segmented transfer is described in CiA 301.

### <span id="page-18-2"></span>**3.5.1 Expedited transfer**

SDO messages are always size 8 bytes.

### **Read OD entries (Client-to-Server, Upload-Request)**

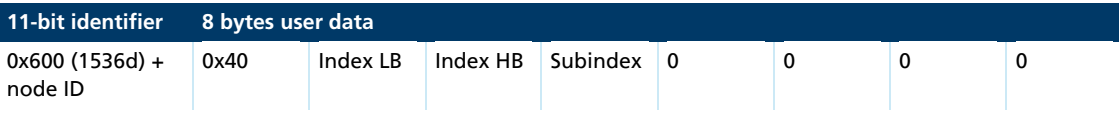

### **Server-to-Client, Upload-Response**

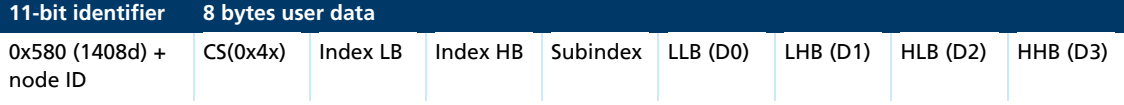

The command specifier CS(0x4x) specifies the number of valid data bytes in D0 to D3 and the transfer code. The command specifier is coded as follows:

- $\blacksquare$  CS = 0x4F, 1 data byte in D0
- CS =  $0x4B$ , 2 data bytes in D0 to D1
- CS =  $0x47$ , 3 data bytes in D0 to D2
- CS =  $0x43$ , 4 data bytes in D0 to D3

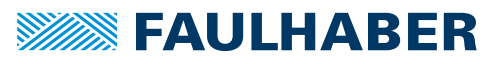

#### **Write OD entries (Client-to-Server, Download-Request)**

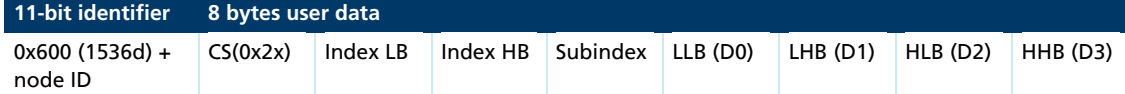

The command specifier CS(0x2x) specifies the number of valid data bytes in D0 to D3 and the transfer code. The command specifier is coded as follows:

- CS =  $0x2F$ , 1 data byte in D0
- CS =  $0x2B$ , 2 data bytes in D0 to D1
- CS =  $0x27$ , 3 data bytes in D0 to D2
- CS =  $0x23$ , 4 data bytes in D0 to D3
- $\blacksquare$  CS = 0x22, no specification of the number of data bytes

### **Server-to-Client, Download-Response**

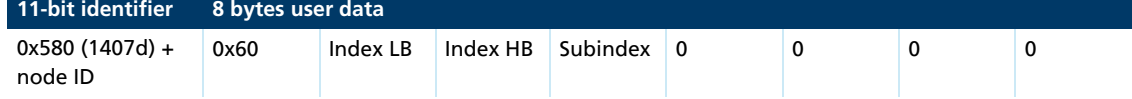

#### **Abort in the event of SDO errors**

SDO-abort Client-to-Server

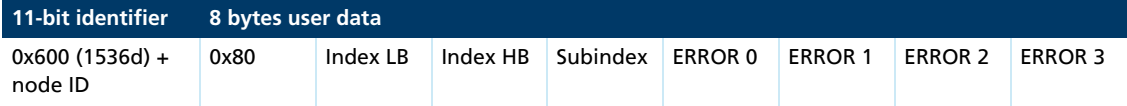

#### SDO-abort Server-to-Client

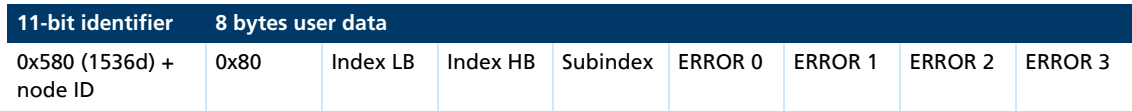

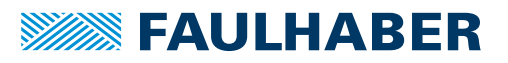

### <span id="page-20-1"></span><span id="page-20-0"></span>**3.5.2 SDO error description**

If the SDO protocol on a page cannot be processed further, an SDO-Abort telegram is sent (see [chap. 3.5.1, p. 19](#page-18-2)). The error types are coded as follows:

- **EXECUTE:** Error0: Additional error code HB
- **EXECUTE:** Additional error code LB
- **EXECUTE:** Error code
- **EXECUTE:** Error class

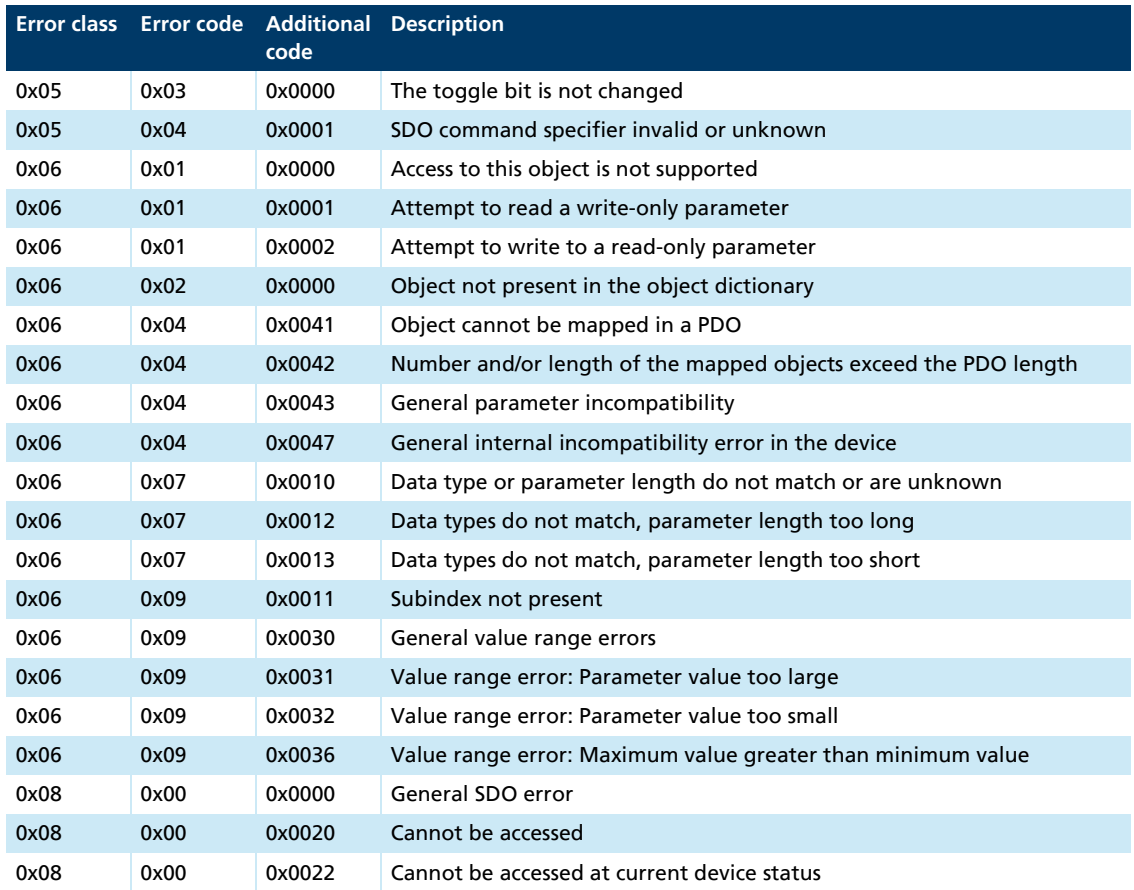

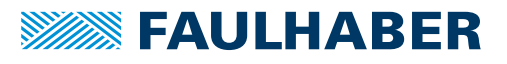

### <span id="page-21-1"></span><span id="page-21-0"></span>**3.6 Emergency object (error message)**

The emergency object informs other bus participants of errors asynchronously without requiring interrogation. The emergency object is always size 8 bytes:

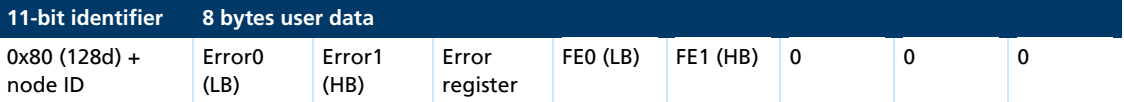

Assignment of user data:

- Error0(LB)/Error1(HB): 16-bit error code
- Error register: Error register (contents of object 0x1001, see)
- FE0(LB)/FE1(HB): 16-bit FAULHABER error register (contents of object 0x2320, see [Tab. 12, p. 31\)](#page-30-1)
- Bytes 5 to 7: unused (0)

The error register identifies the error type. The individual error types are bit-coded and are assigned to the respective error codes. The object 0x1001 allows interrogation of the last value of the error register.

[Tab. 9, p. 22](#page-21-2) lists all the errors that have been reported by emergency messages, providing the respective error is included in the emergency mask for the FAULHABER error register [\(Tab. 13, p. 32\)](#page-31-0).

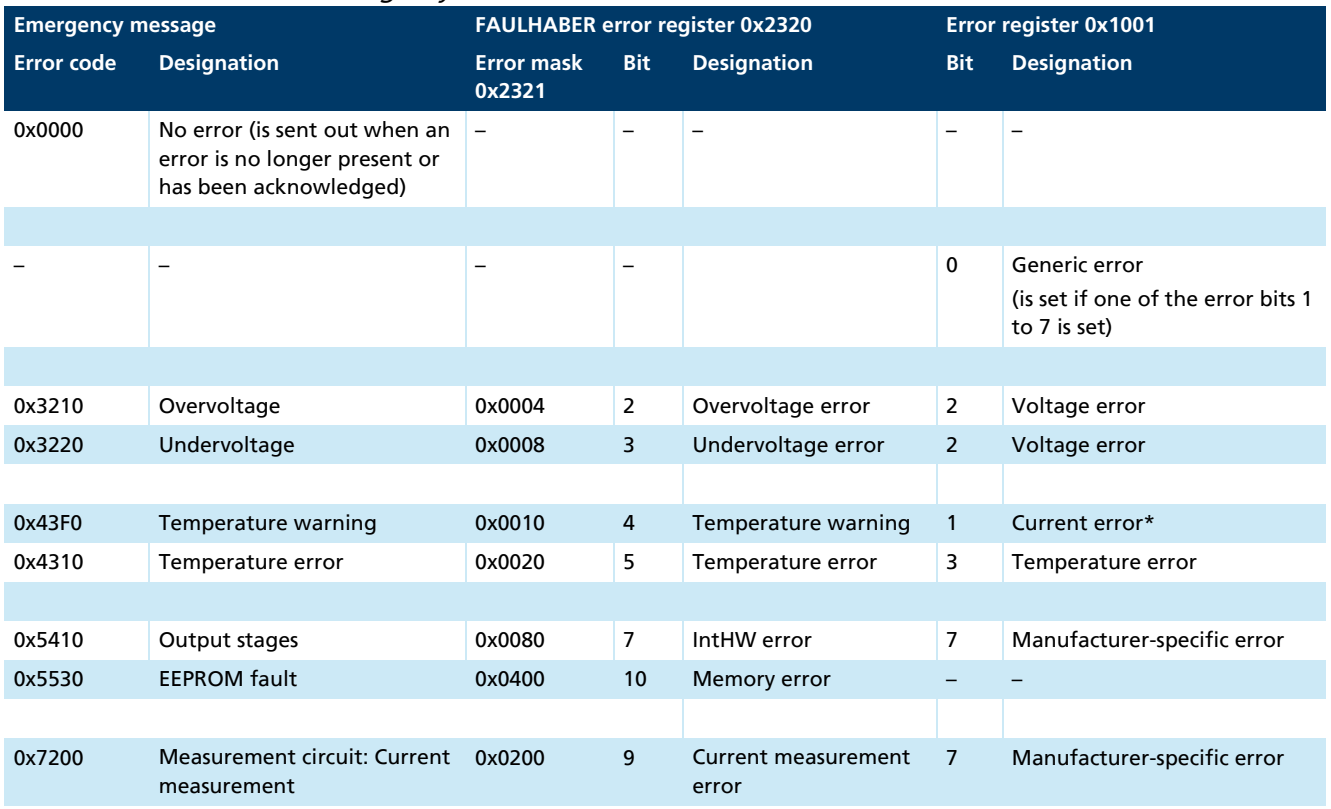

### <span id="page-21-2"></span>Tab. 9: Emergency error codes

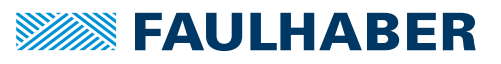

<span id="page-22-0"></span>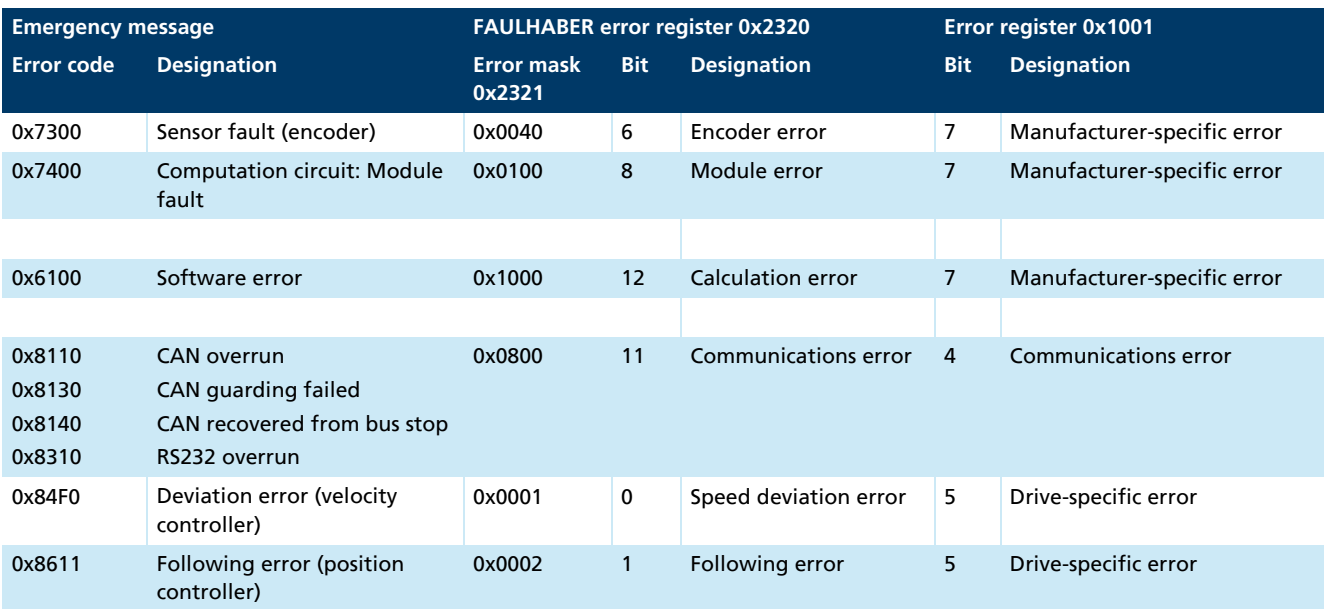

\* The current regulator keeps the motor current below the specified limit at all times. The overcurrent error bit is set if the warning temperature is exceeded. The permissible motor current is then reduced from the peak current value to the continuous current value.

#### **Example:**

An emergency message with the user data assignment in[Tab. 10, p. 23](#page-22-1) is sent in the following event:

- In the Error Mask 0x2321, bit 1 (following error) is set under sub-index 1 (emergency mask) (see [Tab. 14, p. 32\)](#page-31-1).
- The control deviation value set in object 0x6065.00 for the position regulator corridor has been exceeded for an extended period as defined by the value set for the error delay time in object 0x6066.00 (see the Functional Manual).

| 8 bytes user data |      |      |      |      |      |      |      |
|-------------------|------|------|------|------|------|------|------|
| 0x11              | 0x86 | 0x20 | 0x02 | 0x00 | 0x00 | 0x00 | 0x00 |

<span id="page-22-1"></span>Tab. 10: Example of user data assignment to an emergency message

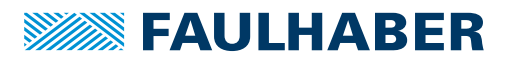

### <span id="page-23-1"></span><span id="page-23-0"></span>**3.7 SYNC object**

The SYNC object is a message without any user data. The SYNC object is used to trigger synchronous PDOs and at the same time to start processes on various items of equipment.

The identifier of the SYNC objects is set in the object dictionary under the index 0x1005 (by default 0x80).

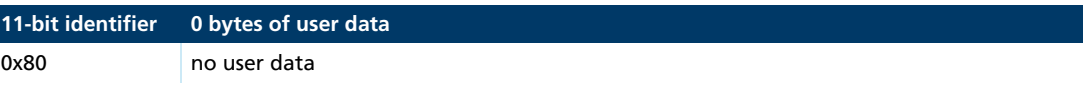

In order that an SYNC object triggers a PDO, the transmission type of the PDO to be triggered must be set accordingly (see [Tab. 5, p. 16\)](#page-15-2).

### **3.7.1 Triggering synchronous PDOs**

Synchronous RxPDO: The command transmitted with the PDO is not executed until a SYNC object is received. The transmission types 1 to 240 of an RxPDO are identical to transmission type 0.

Synchronous TxPDO: The PDO with the current data is not sent until a SYNC object is received.

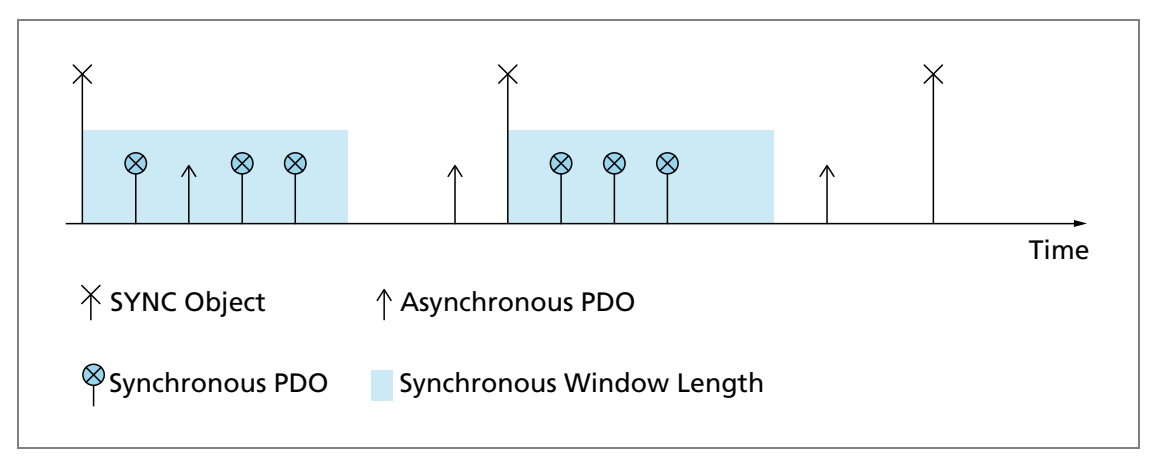

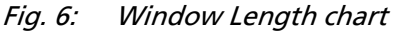

The nodes can also be grouped by transmission types 1-240.

Motion Controllers do not check the synchronous window length of incoming PDOs. They send the available TxPDOs immediately the SYNC object is received.

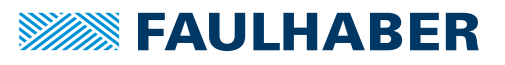

### <span id="page-24-1"></span><span id="page-24-0"></span>**3.8 NMT (Network Management)**

The network management object governs the CiA 301 state machine of the CANopen device and monitors the network nodes.

After switching on and initialising, the Motion Controller is automatically set to the Pre-Operational state. In the Pre-Operational state the device can communicate only with NMT messages and via SDOs.

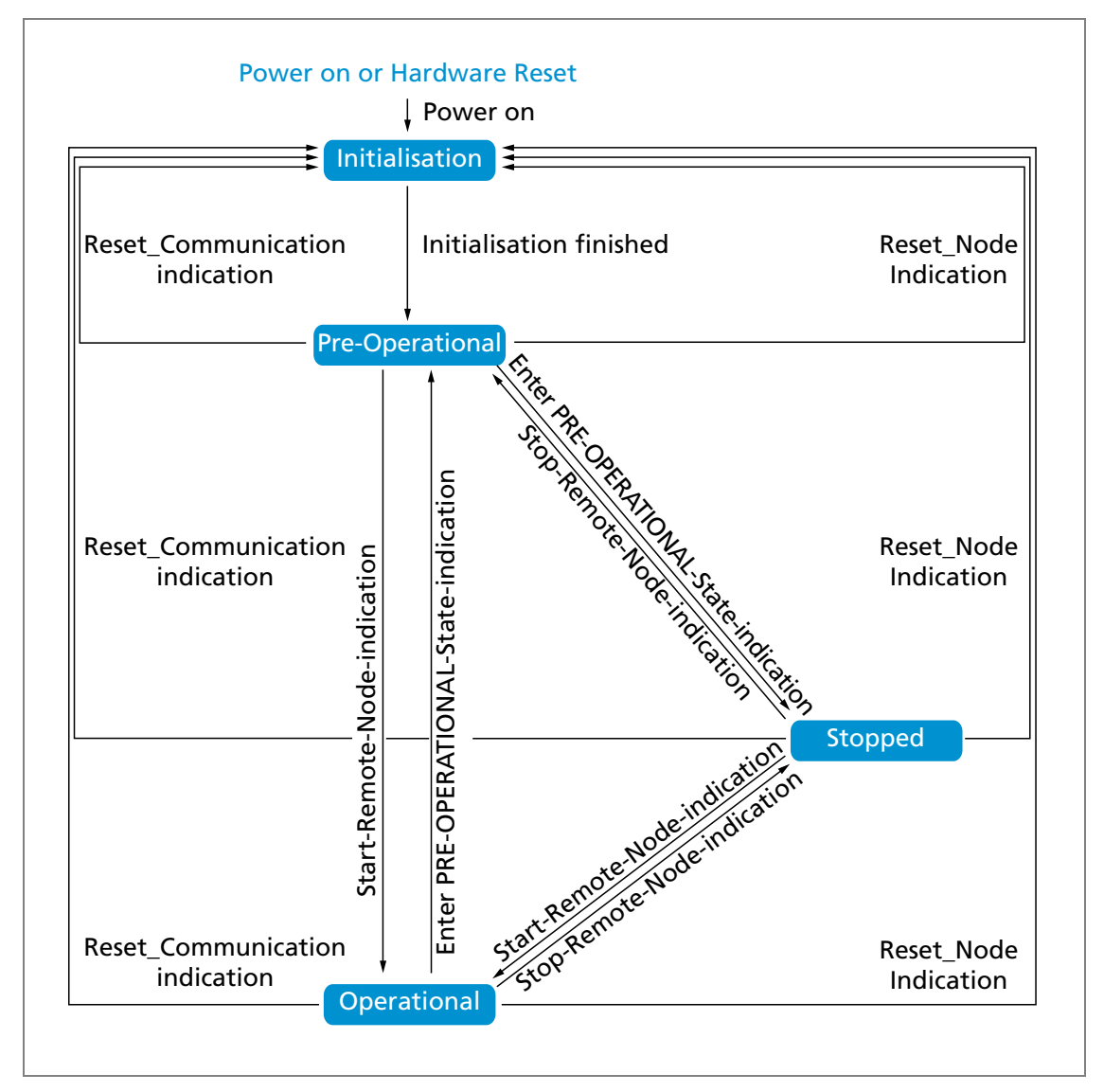

Fig. 7: CiA 301 state machine

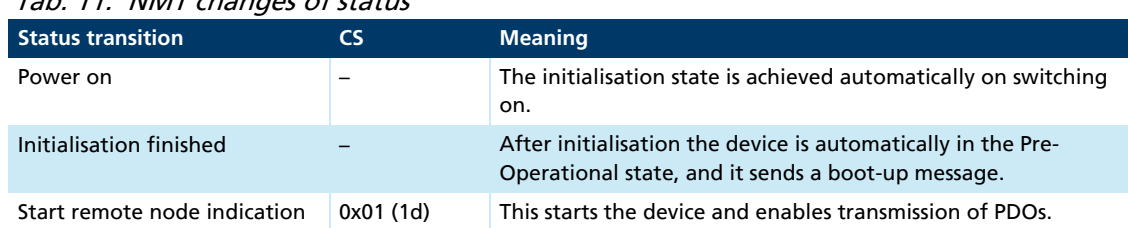

<span id="page-24-2"></span>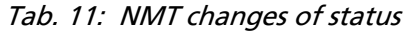

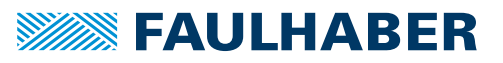

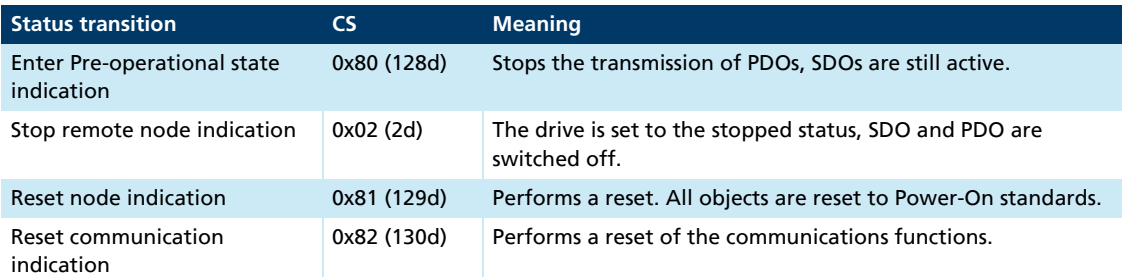

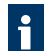

FAULHABER Motion Controllers are equipped with a standard configuration for all objects. In most cases no further parametrisation is necessary at system start.

Any necessary parameter settings can be performed using the FAULHABER Motion Manager and saved permanently in the EEPROM. Settings in the EEPROM are immediately available at system start.

#### **Starting a CANopen node**

Start remote node:

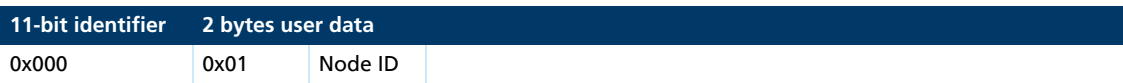

An entire network can also be started with a CAN message:

Start all remote nodes:

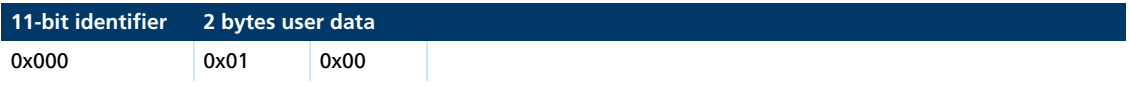

After the node or the entire network is started the device is in the Operational state. The device can now be operated using PDOs.

In the *Stopped* state the device is in an error state and can no longer be operated using PDOs. Under these circumstances, communication with the device is available only by NMT messages.

An NMT message always consists of 2 bytes on the identifier 0x000.

**NMT message** 

Assignment of user data:

- CS: Command specifier (see [Tab. 11, p. 25\)](#page-24-2)
- Node ID: Node address  $(0 = all nodes)$

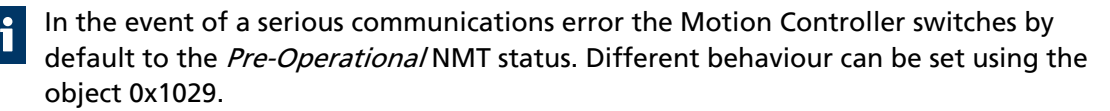

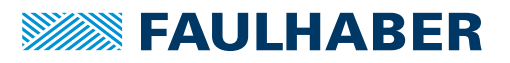

### <span id="page-26-0"></span>**3.8.1 Boot up**

Immediately after the initialisation phase the Motion Controller sends a boot-up message. A boot-up message signals the end of the initialisation phase of a module after it has been switched on. A boot-up message is a CAN message with one data byte (byte  $0 = 0x00$ ) on the identifier of the node guarding message (0x700 + node ID).

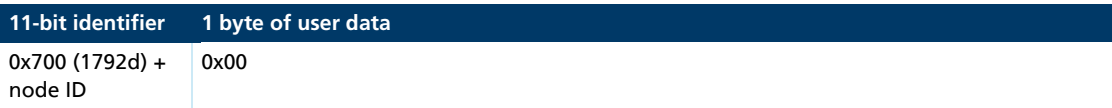

### **3.8.2 Monitoring functions**

Only one monitoring function; node guarding or heartbeat, can be used at one time.

### <span id="page-26-1"></span>**3.8.2.1 Node guarding**

The node guarding object interrogates the instantaneous state of the device. To do this, the master sets a remote frame with a request for the guarding identifier of the node to be monitored. The node to be monitored responds with the guarding message which contains the current status of the node and a toggle bit.

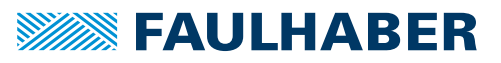

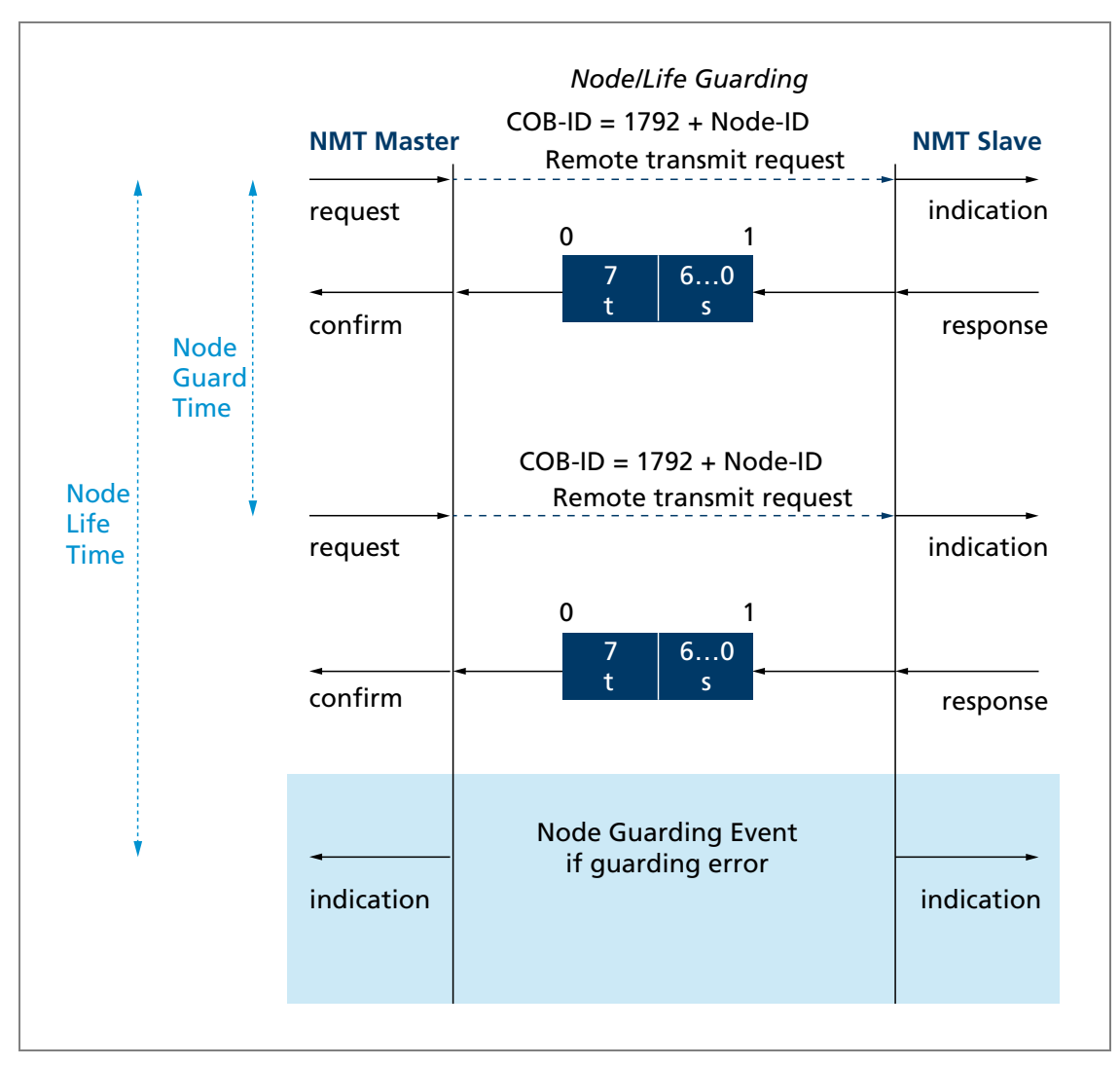

Fig. 8: Diagram of the node guarding protocol

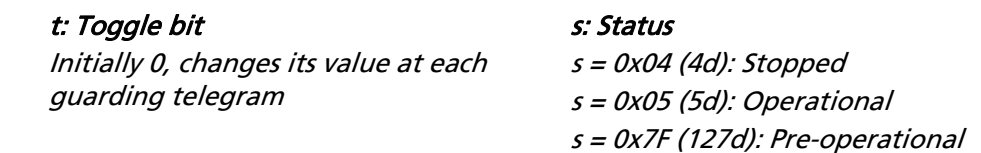

If a node life time > 0 is set (objects 0x100C and 0x100D) and no node guarding request is made by the master within the set node life time, a node guarding error is set. The response to a node guarding error is set by the FAULHABER error register (object 0x2321) (see [Tab. 14, p. 32](#page-31-1)). The default is to send the emergency message 0x8130.

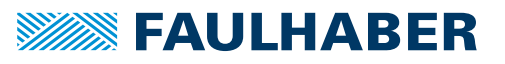

#### <span id="page-28-1"></span><span id="page-28-0"></span>**3.8.2.2 Heartbeat**

The Motion Controller can be set to act both as the heartbeat producer and also as the heartbeat consumer.

- **Heartbeat producer:** On a cyclical basis the Motion Controller sends out a message which is received by one or more heartbeat consumers in the network.
- **Heartbeat consumer:** If within the heartbeat consumer time no heartbeat message is received from the heartbeat producers that are being monitored, the Motion Controller responds with the behaviour specified in the FAULHABER error register (object 0x2320) (see [Tab. 12, p. 31\)](#page-30-1).

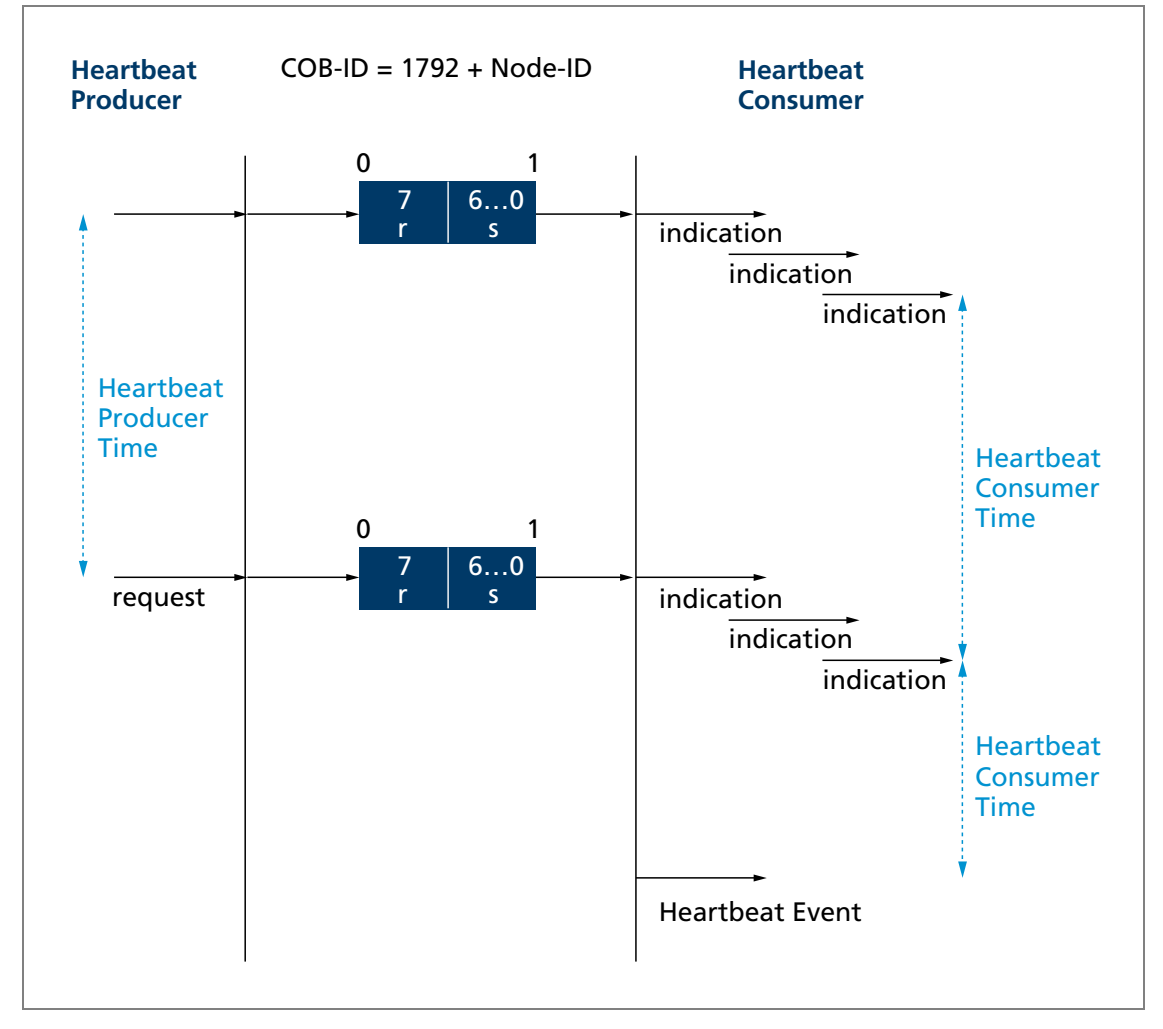

Fig. 9: Chart of the heartbeat protocol

### r: Reserved

Always 0

#### s: Status

 $s = 0x00$  (0d): Boot up

- $s = 0x04$  (4d): Stopped
- $s = 0x05$  (5d): Operational
- s = 0x7F (127d): Pre-operational

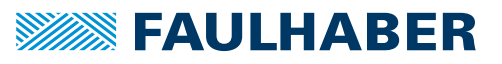

### <span id="page-29-1"></span><span id="page-29-0"></span>**3.8.3 Setting the monitoring functions**

- **Deta** Only one of the two monitoring functions (node guarding, heartbeat) can be activated at one time.
- If the producer heartbeat time is  $> 0$  (object 0x1017) the Motion Controller operates as a heartbeat producer. At intervals of the producer heartbeat time the Motion Controller sends a heartbeat message. The node guarding time is set to 0 (see [chap. 3.8.2.1, p. 27](#page-26-1)).
- If the heartbeat is activated, the boot-up message after the switch-on ranks as the first heartbeat message. Further heartbeats follow at the interval for the producer heartbeat time.
- If in addition to the producer heartbeat time a heartbeat consumer time  $> 0$  is set (object 0x1016.01), the Motion Controller operates as a heartbeat consumer. The settings for the heartbeat producer are inoperative. The node ID of the master to be monitored and the heartbeat consumer time are entered in the object 0x1016.
- **The heartbeat consumer time must always be longer than the producer heartbeat** time of the master.
- If within the set heartbeat consumer time the Motion Controller receives no heartbeat message from the master, a heartbeat event is triggered. The response to a heartbeat event is determined by the FAULHABER error register error mask (object 0x2321) (see [Tab. 14, p. 32\)](#page-31-1). The default is to send the emergency message 0x8130.
- If whilst the heartbeat producer is activated an attempt is made to set a node guarding time, the SDO error 0x08000020 (no access available) is sent.

### **3.9 Entries in the object dictionary**

The object dictionary manages the configuration parameters. The object dictionary is divided into three areas. Each object can be referenced by its index and sub-index (SDO protocol).

- $\blacksquare$  The communication parameters area (index 0x1000 to 0x1FFF) contains communications objects to CiA 301 (see [chap. 7.1, p. 41](#page-40-1))
- The manufacturer-specific area (index 0x2000 to 0x5FFF) contains manufacturerspecific objects (see [chap. 7.2, p. 50\)](#page-49-1)
- The standardised device profiles area (0x6000 to 0x9FFF) contains objects supported by the Motion Controller (see the documentation of the drive functions)

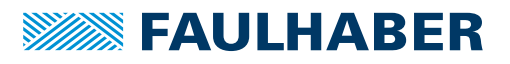

### <span id="page-30-0"></span>**3.10 Error handling**

### **3.10.1 CAN error**

### **CAN overrun (object lost)**

If messages are lost, the controller sends the emergency message 0x8110. Bit 4 (communication error) is set in the error register and Bit 7 (CAN overrun) is set in the FAULHABER error register. The emergency message is sent out after a delay. Issuing of the emergency message (0x000) does not retract the error. The respective bits in the error register and in the FAULHABER error register are not cleared down.

#### **CAN in error passive mode**

If the CAN module of the drive is set to the *Error-Passive* state, the emergency message 0x8120 is sent. Bit 4 (communication error) is set in the error register and Bit 6 (CAN in error passive mode) is set in the FAULHABER error register. The emergency message (0x000) is sent and the error retracted once the drive is restored to the *Error-Active* state.

#### **Recovered from bus stop**

If the CAN module of the drive receives a valid message whilst set to the Bus-Off state, the emergency message 0x8140 is sent. The emergency message reports that the Bus-Off state has been exited. Bit 4 (communication error) is set in the error register and Bit 9 (Recovered from Bus-Off) is set in the FAULHABER error register. This does not retract the error. The respective bits in the error register and in the FAULHABER error register are not cleared down.

"CAN-Overrun" and "Recovered from bus off" are serious communications errors. The respective bits in the error register and in the FAULHABER error register can be cleared down only by restarting the Motion Controller. Other serious communications errors are:

- Node guarding timeouts
- Heartbeat timeouts

### **3.10.2 Equipment faults**

<span id="page-30-1"></span>Tab. 12: FAULHABER error register (0x2320)

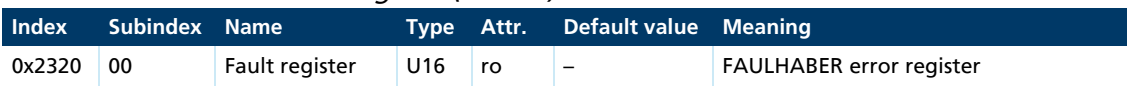

The FAULHABER error register contains the most recent errors in bit-coded form. The errors can be masked by selection of the desired types of error via the error mask object (0x2321).

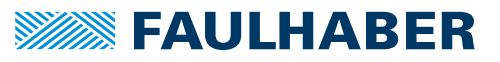

<span id="page-31-0"></span>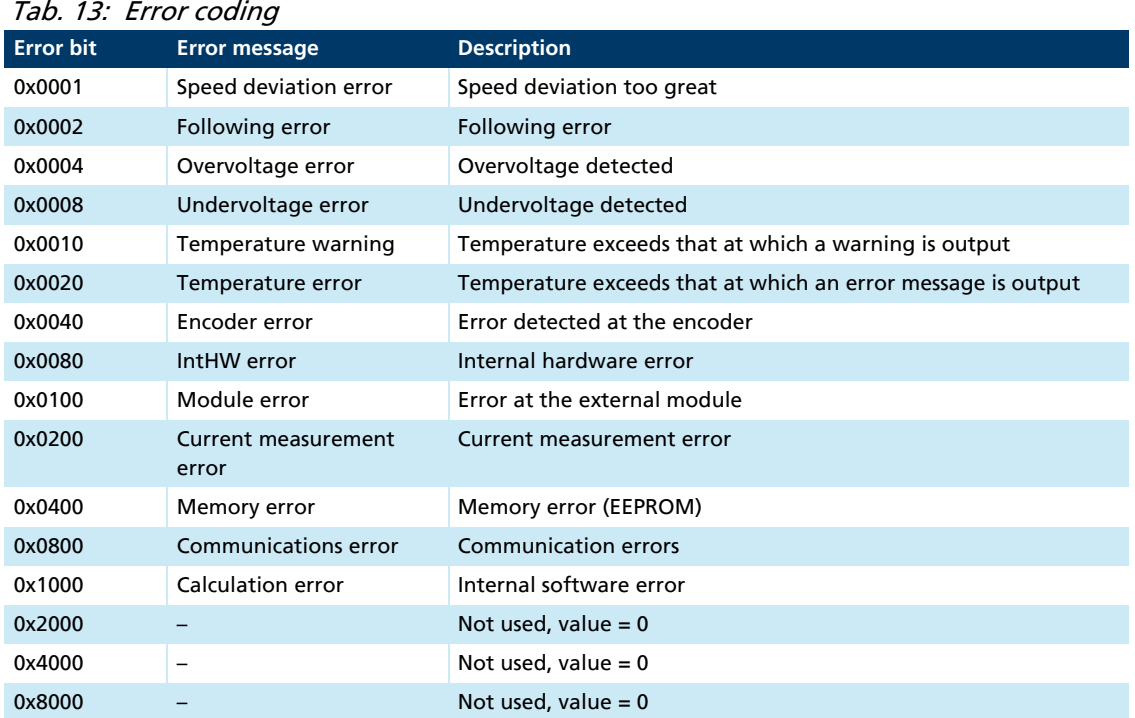

All of these errors correspond to the emergency error code (see [chap. 3.6, p. 22](#page-21-1)).

The error mask describes the handling of internal errors depending on the error coding (see [Tab. 13, p. 32](#page-31-0)).

| <b>Index</b> | <b>Subindex</b> | <b>Name</b>                  | <b>Type</b>     | Attr. | Default value Meaning |                                                                                                    |
|--------------|-----------------|------------------------------|-----------------|-------|-----------------------|----------------------------------------------------------------------------------------------------|
| 0x2321       | 00              | Number of<br>entries         | U8              | ro    | 6                     | Number of object entries                                                                              |
|              | 01              | Emergency<br>mask            | U16             | rw    | <b>OxFFFF</b>         | Errors that trigger an emergency<br>telegram                                                          |
|              | 02              | Fault mask                   | U <sub>16</sub> | rw    | 0x0000                | Errors that are treated as DSP402 errors<br>and affect the status of the machine<br>(error condition) |
|              | 03              | <b>Error Out mask</b>        | U <sub>16</sub> | rw    | 0x0000                | Errors that set the error output                                                                      |
|              | 04              | Disable voltage<br>mask      | U16             | ro    | 0x0024                | —                                                                                                    |
|              | 05              | Disable voltage<br>user mask | U16             | rw    | 0x0000                |                                                                                                    |
|              | 06              | Quick stop mask U16          |                 | rw    | 0x0000                | —                                                                                                    |

<span id="page-31-1"></span>Tab. 14: Error mask (0x2321)

#### For example:

- When the fault mask (sub-index 2) of object 0x2321 is set to 0x0001 the drive is switched off due to overcurrent are set to an error state.
- When the sub-index 3 of object 0x2321 is set to 0, the error output (fault pin) indicates no error. When the sub-index 3 of object 0x2321 is set to 0xFFFF, the error output (fault pin) indicates all errors.

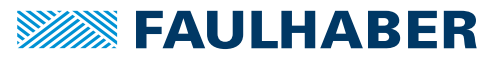

### <span id="page-32-0"></span>**4 Trace**

The trace function allows recording up to 4 parameters of the controller. A trigger source is available for this in the object dictionary. This allows selection of a maximum of 4 signal sources. Two different types of recording are available:

- $\blacksquare$  Trace recorder: The parameter values are written to an internal buffer and can then be read (see [chap. 4.1, p. 33](#page-32-1)).
- Trace logger: On request the parameter values are requested and read continuously (see [chap. 4.2, p. 36\)](#page-35-1).

The FAULHABER Motion Manager provides a user-friendly means of setting and i. evaluating the trace functions.

### <span id="page-32-1"></span>**4.1 Trace recorder**

The configuration and reading of data with the trace recorder is performed via the SDO.

The trace recorder is configured using the object 0x2370 in the OD.

The recorded data are read using the segmented SDO upload protocol. The object 0x2371 is available in the OD for this purpose (see [chap. 4.1.2, p. 35](#page-34-1)).

### **4.1.1 Trace settings**

The object 0x2370 is available for configuration of the trace recorder. The data sources to be recorded, the buffer size, the resolution and the trigger conditions can be set here.

| <b>Index</b> | <b>Subindex</b> | <b>Name</b>                 | <b>Type</b> | Attr. | <b>Default</b><br>value | <b>Meaning</b>                                                                 |
|--------------|-----------------|-----------------------------|-------------|-------|-------------------------|--------------------------------------------------------------------------------|
| 0x2370       | 00              | Number of<br>entries        | U8          | ro    | 11                      | Number of object entries                                                       |
|              | 01              | Trigger source              | U32         | rw    | $\mathbf 0$             | Trigger source for the trigger type<br>"Threshold" (see below)                 |
|              | 02              | <b>Trigger</b><br>threshold | <b>S32</b>  | rw    | $\mathbf 0$             | Trigger threshold                                                              |
|              | 03              | Trigger delay               | <b>S32</b>  | rw    | $\mathbf 0$             | Trigger delay (see below)                                                      |
|              | 04              | Trigger mode                | U16         | rw    | 0                       | Trigger type (see below)                                                       |
|              | 05              | <b>Buffer size</b>          | U16         | rw    | 100                     | Length of the buffer in sampling values.                                       |
|              | 06              | Sample time                 | U8          | rw    | 1                       | Sampling rate of the recording in multiples<br>of the controller sampling time |
|              | 07              | Source 1                    | U32         | rw    | $\mathbf 0$             | 1st parameter to be recorded (see below)                                       |
|              | 08              | Source 2                    | U32         | rw    | 0                       | 2nd parameter to be recorded (see below)                                       |
|              | 09              | Source 3                    | U32         | rw    | $\mathbf 0$             | 3rd parameter to be recorded (see below)                                       |
|              | 0A              | Source 4                    | U32         | rw    | $\mathbf 0$             | 4th parameter to be recorded (see below)                                       |

Tab. 15: Trace configuration (0x2370)

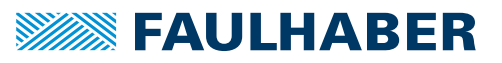

#### **Trigger source (0x2370.01), source 1 to 4 (0x2370.07 to 0A)**

The parameters to be recorded, source 1 to source 4, must be entered into the objects 0x2370.07 to 0x2370.0A as pointers to a corresponding object entry (index and sub-index of the desired parameter). The trigger source must be entered into the object 0x2370.01 as a pointer to a corresponding object entry (index and sub-index of the desired parameter).

#### Example:

The object 0x6064.00 (position actual value) must be recorded as the first data source: The value 0x606400 must be entered into the object 0x2370.07.

#### **Trigger threshold (0x2370.02)**

The trigger threshold is entered into object 0x2370.02.

Depending on the settings of bits 1 to 3 in the trigger type object 0x2370.04, recording is started on the threshold set here being exceeded or undershot.

#### **Trigger delay (0x2370.03)**

The trigger delay is stated in object 0x2370.03 as a multiple of the sample time set in object 0x2370.06.

- Delay  $> 0$ : Recording is started at a time defined as the set multiple times the sample time.
- Delay < 0: Negative delays can be performed up to the length of the buffer. Recording ends at the point in the ring buffer where the recording for the current trigger would have had to start. This ensures that the values recorded before the trigger are retained.

#### **Trigger mode (0x2370.04)**

The trigger type and the type of the data sources are determined by the object 0x2370.04. Bit 0 activates the trigger and thus providing the trigger conditions are satisfied starts the recording.

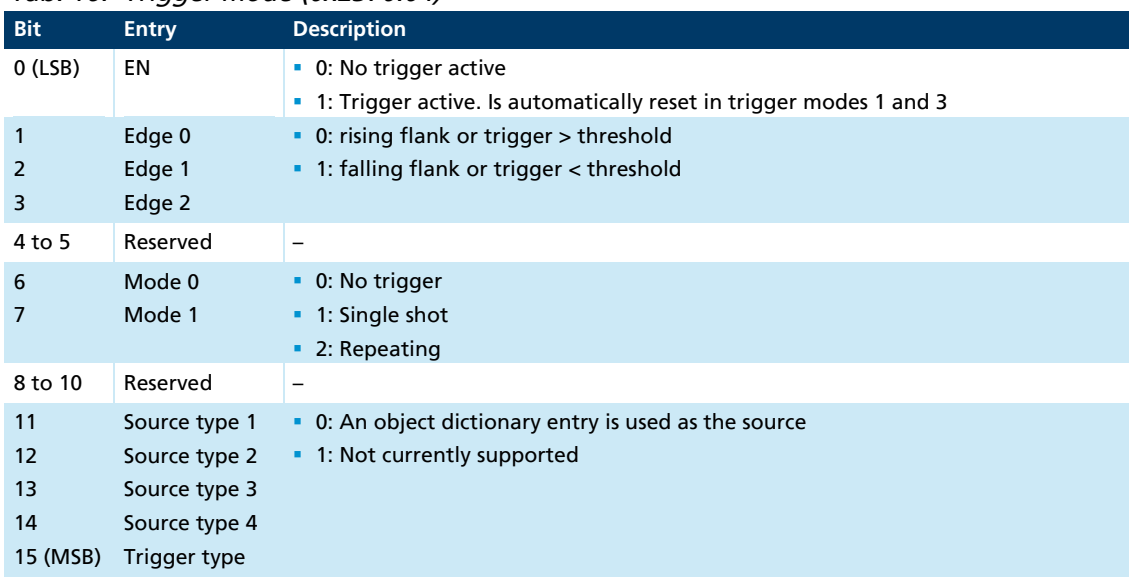

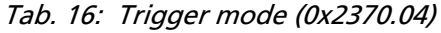

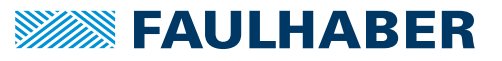

### <span id="page-34-0"></span>**Buffer size (0x2370.05)**

The length of the buffer available for recording is set in object 0x2370.05. The permissible length is dependent on the data type of the parameter to be recorded. A maximum buffer of 2 kB per data source is available.

#### **Sample time (0x2370.06)**

The sampling rate is stated in object 0x2370.06 as a multiple of the controller sampling time.

### <span id="page-34-1"></span>**4.1.2 Reading the trace buffer**

The recorded data buffer can be read using the object 0x2371.

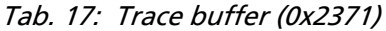

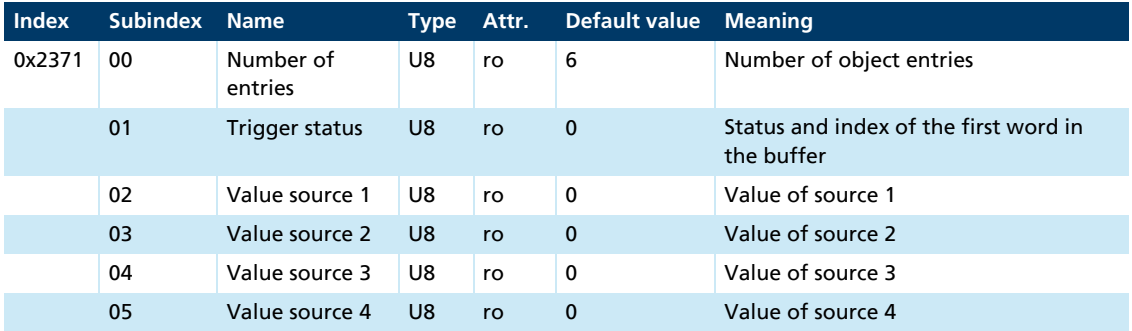

The user data length of the individual data sources is dependent on the data length of the parameter to be transmitted (according to the OD entry) and the set buffer size. A memory area the size of the data length times the buffer size must therefore be provided for each data source, for reading the recorded values.

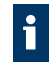

The individual data points can recorded to the highest resolution of the trace recorder.

### **Trigger status (0x2371.01)**

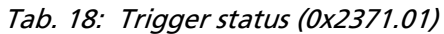

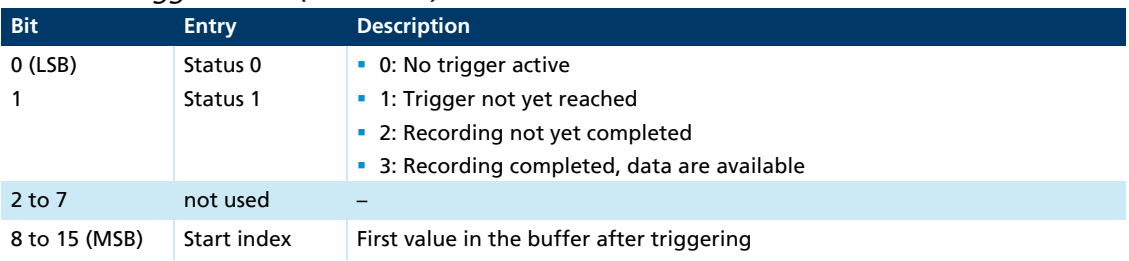

Before the recorded data are read, the trigger status 0x2371.01 must be checked. If bit 0 and bit 1 are set (status = 3) recording is completed and the contents of the buffer can be read using the objects 0x2371.02 to 0x2371.05 via the segmented SDO upload protocol.

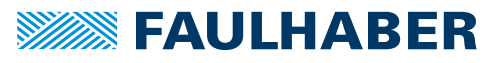

### <span id="page-35-0"></span>**4.1.3 Typical execution of the trace function**

- 1. Set the trigger type and the type of the data sources (2370.04).
- 2. Set the trigger source and the signals to be recorded (2370.01, 07 to 0A).
- 3. Set the recording length (2370.05).
- 4. If necessary Set the sampling rate (2370.06).
- 5. Set the threshold value (2370.02) for the trigger.
- 6. Set the flank for the trigger and activate recording (2370.04).
	- $\frac{16}{2}$  This completes the settings for the trace recorder.
- 7. Test the trigger status (2371.01) at the value 3.
- 8. Read the recorded content of the buffer (2371.02 to 05).

### <span id="page-35-1"></span>**4.2 Trace logger**

The trace logger uses the PDO communication service transmit data from the controller. Any TxPDO can be used as the trace PDO. Prior to use, the PDO must be loaded with the desired parameters, using the PDO mapping method [\(chap. 3.4.2, p. 17\)](#page-16-1). The data can then be requested cyclically using the remote request or SYNC.

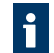

The resolution of the individual data points is dependent on the speed of transmission and processing. The resolution of the data points can be down to 1 ms.

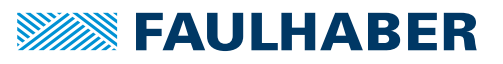

## <span id="page-36-0"></span>5 Communications settings

## <span id="page-36-1"></span>**5 Communications settings**

FAULHABER drives are delivered as standard without any valid node number (node ID = 0xFF) and set to automatic Baud rate detection (AutoBaud). For operation in a CAN network, a unique node number must first be assigned. If necessary the network transmission rate can be set as an alternative to the AutoBaud setting.

### **5.1 Setting via the CAN network**

For setting via the CAN network the FAULHABER Motion Manager or other configuration tool which supports the LSS protocol (Layer Setting Service and Protocol) to CiA 305 is required.

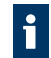

The FAULHABER Motion Manager must be installed on a PC with a supported CAN interface.

There are two ways of setting the communication parameters:

An individual drive is connected at the CAN interface of the configuration tool:

The "LSS Switch Mode Global" without further data allows the drive to be switched to configuration mode, in order to set the node number and Baud rate.

 $\blacksquare$  The drive to be configured is connected via the CAN interface within a network to the configuration tool:

The "LSS Switch Mode Selective" allows the desired drive to be addressed by inputting the LSS address (Vendor ID, Product code, Revision number, Serial number) and switched to configuration mode, in order to set the node number and Baud rate.

FAULHABER drives of the range MC V3.0 require the following input:

- Vendor ID: 327
- **Product code: 48**
- **Revision number: 1.0**
- Serial number: See the product sticker

As well as the setting of the node number and Baud rate, the LSS protocol also supports the reading of the LSS addresses of units that are connected and the reading of the node ID setting.

The identifier 0x7E5 is used (by the master) and 0x7E4 (by the slave) for LSS communication.

After configuration, the Motion Controller saves the set parameters in the EEPROM. They remain available after switching off and on again.

For a detailed description of the LSS protocol please refer to the document CiA 305.

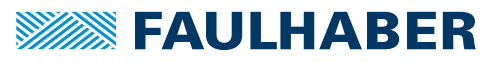

## <span id="page-37-0"></span>5 Communications settings

### **5.1.1 Setting the node number**

- Node numbers 1 to 127 can be set.
- The node ID 255 (0xFF) marks the node as unconfigured. After it is switched on, the node is in the LSS-Init status, until a valid node number is assigned. After a valid node number has been assigned to the node, the NMT initialisation continues.
- When the node ID is changed from the unconfigured state (255) to a valid node li. number, all the communications settings are set to their default values. The COB-IDs of the PDOs and of the emergency object are then set again in accordance with the predefined connection set (see [chap. 3.8, p. 25](#page-24-1)).

### **5.1.2 Setting the Baud rate**

- If the automatic Baud rate detection (AutoBaud) is active, the drive can be used in a network with any transmission rate in accordance with [Tab. 19, p. 38](#page-37-1). The Baud rate of the network is detected after no more than 24 telegrams (3 per Baud rate) on the bus cable. The drive then sets itself to match the network Baud rate.
- **If the automatic Baud rate detection is active, telegrams cannot be processed until** the Baud rate has been detected. If the automatic Baud rate detection is active, it takes correspondingly longer to boot up the system.
- A fixed Baud rate in accordance with [Tab. 19, p. 38](#page-37-1) can be set by inputting the index 0 to 8.

| <b>Baud rate</b> | <b>Index</b> |
|------------------|--------------|
| 1000 kBit/s      | 00           |
| 800 kBit/s       | 01           |
| 500 kBit/s       | 02           |
| 250 kBit/s       | 03           |
| 125 kBit/s       | 04           |
| 50 kBit/s        | 06           |
| 20 kBit/s        | 07           |
| 10 kBit/s        | 08           |
| AutoBaud         | 09           |

<span id="page-37-1"></span>Tab. 19: Bit timing parameters

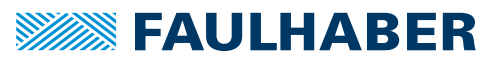

## <span id="page-38-0"></span>5 Communications settings

### **5.2 Setting the node number via the object dictionary**

As an alternative to the LSS method via the CAN network, the node number can also be set via any interface (CAN, USB, RS232) available on the drive.

The setting is performed by writing the object 0x2400.03 in the object dictionary:

| Tap. 20: "CAN Baud rate index and node number |               |                               |      |       |                       |                                                 |  |  |
|-----------------------------------------------|---------------|-------------------------------|------|-------|-----------------------|-------------------------------------------------|--|--|
| <b>Index</b>                                  | Subindex Name |                               | Type | Attr. | Default value Meaning |                                                 |  |  |
| 0x2400                                        | 00            | Number of<br>entries          | U8   | rw    | 4                     | Number of object entries                        |  |  |
|                                               | 01            | <b>CAN Baud rate</b><br>index | U8   | ro    | 9                     | Index of the CAN Baud rate to Tab. 19,<br>p. 38 |  |  |
|                                               | 03            | Node ID                       | U8   | rw    | 255                   | Node number                                     |  |  |

 $T<sub>2</sub>b$ , 20: CAN Baud rate index and node numb

The object 0x2400.01 can be used to read the current setting of the Baud rate (AutoBaud or fixed Baud rate).

A change of the node number via the object 0x2400.03 is acknowledged with the last node number. The changed node number is not loaded until a "Save " command has been executed for the application parameters followed by a "Reset" command.

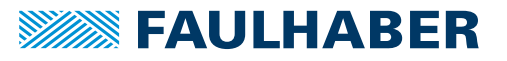

## <span id="page-39-0"></span>6 Troubleshooting

## **6 Troubleshooting**

If despite the device being used properly nevertheless unexpected malfunctions occur, please contact your responsible support partner.

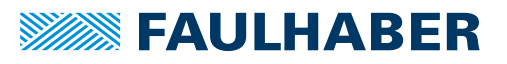

## <span id="page-40-0"></span>**7 Parameter description**

### <span id="page-40-1"></span>**7.1 Communication objects to CiA 301**

#### **Device type**

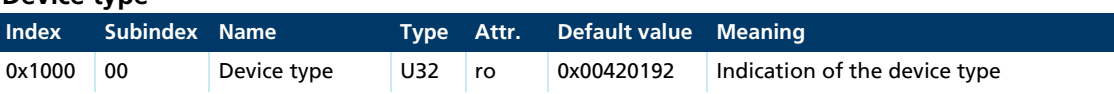

Contains information on the device type, coded in two 16-bit fields:

- Byte MSB (Most Significant Byte): additional information =  $0x192$  (402d)
- Byte LSB (Least Significant Byte): 0x42 (servo drive, type-specific PDO mapping)

### **Error register**

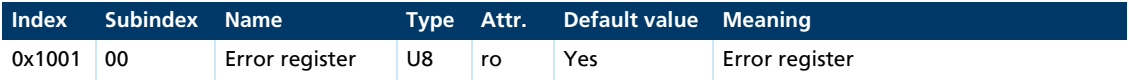

The error register contains the a record of the most recent errors, in bit-coded form.

This parameter can be mapped in a PDO.

#### **Predefined Error Field (error log)**

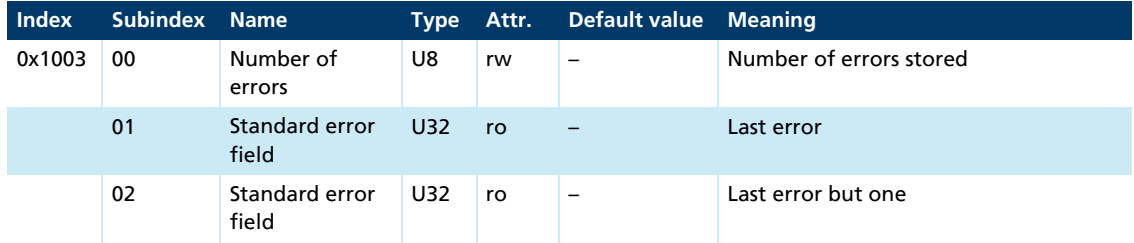

The error log contains the coding for the last error to occur.

- Byte MSB: Error register
- **Byte LSB: Error code**

The meaning of the error codes is described in [chap. 3.6, p. 22](#page-21-1).

Writing a 0 to the sub-index 0 clears down the error log.

### **COB-ID SYNC**

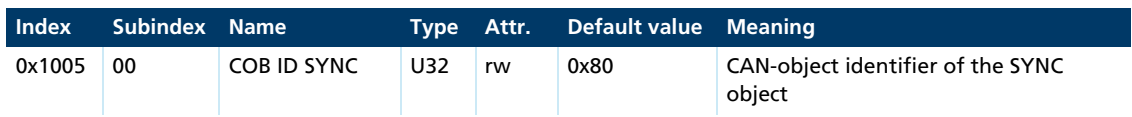

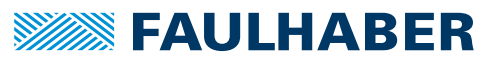

#### **Manufacturer's device name**

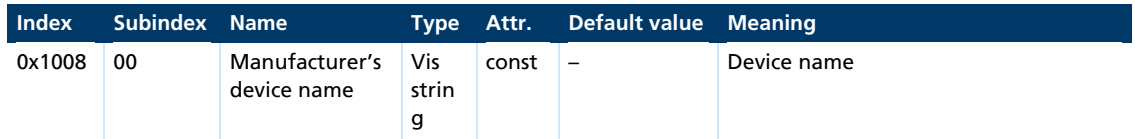

The segmented SDO record must be read to determine the manufacturer's device name.

#### **Manufacturer's hardware version**

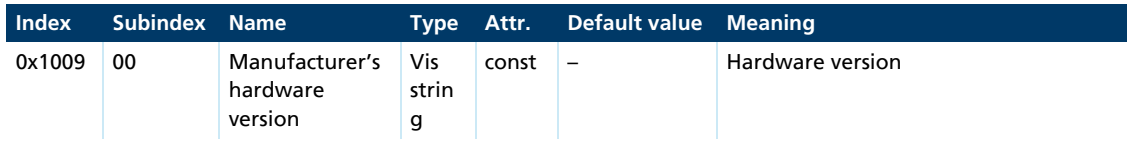

The segmented SDO record must be read to determine the manufacturer's hardware version.

#### **Manufacturer's software version**

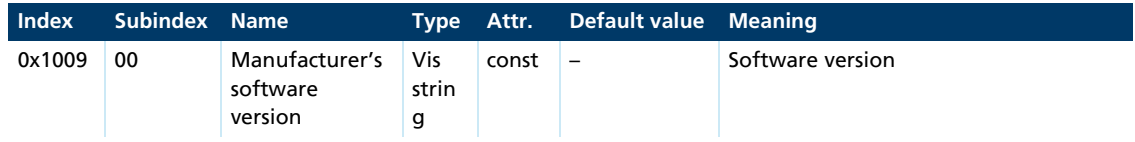

The segmented SDO record must be read to determine the manufacturer's software version.

#### **Guard time**

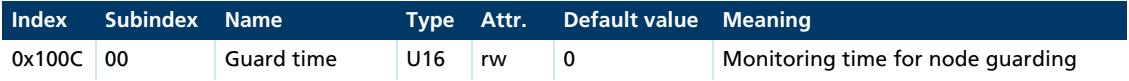

The guard time is stated in milliseconds. The value 0 switches node guarding off [\(chap. 3.8.2.1, p. 27\)](#page-26-1).

#### **Life-time factor**

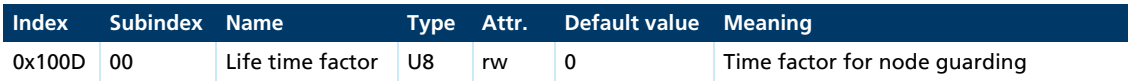

The life-time factor multiplied by the guard time gives the life-time for the node guarding ([chap. 3.8, p. 25\)](#page-24-1). The value 0 switches node guarding off.

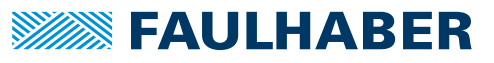

#### **Store parameters**

<span id="page-42-0"></span>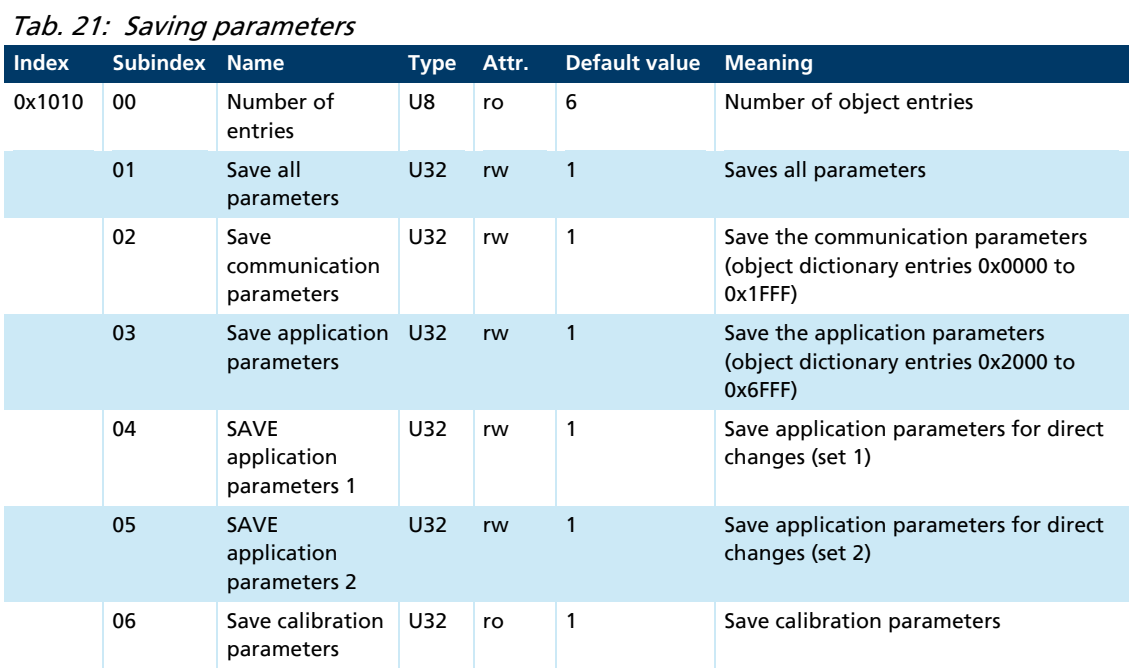

The "Save Parameters" object saves the configuration parameters into the flash memory. Read access supplies information about the save options. Writing the "Save" signature to the respective sub-index initiates the save procedure.

#### <span id="page-42-1"></span>Tab. 22: "Save" signature

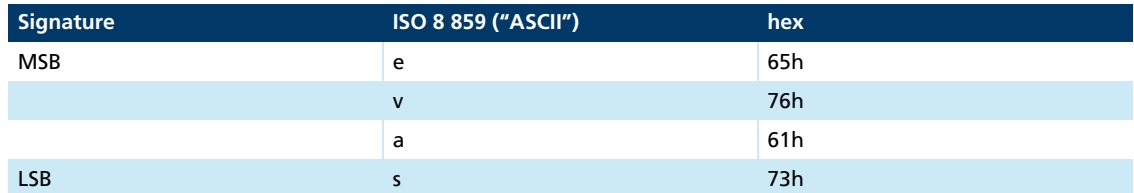

### NOTICE!

 $\mathbf{T}$ 

The flash memory is designed to accommodate 10,000 write cycles. If this command is executed more than 10,000 times, the correct operation of the flash memory can no longer be guaranteed.

- Avoid performing frequent saves.
- After 10,000 save cycles, replace the device.

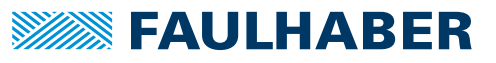

#### **Restore default parameters**

<span id="page-43-0"></span>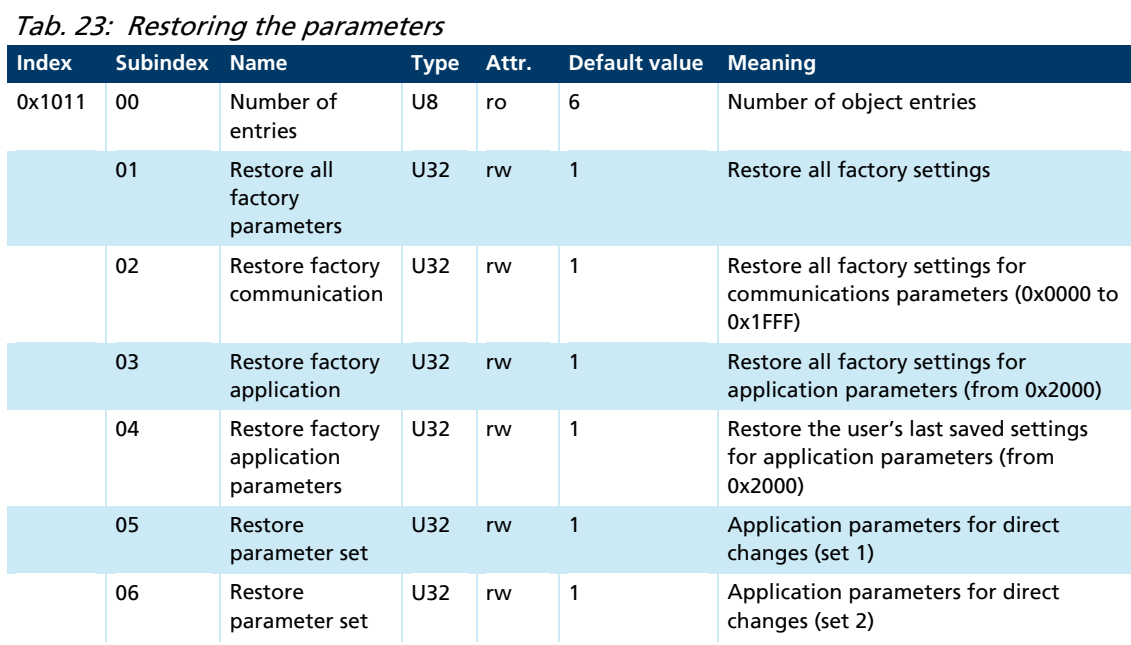

The object "Restore Default Parameters" loads the standard configuration parameters. The standard configuration parameters are either those as delivered or those last saved. Read access supplies information about the restore options. Writing the "Load" signature to the respective sub-index initiates the restore procedure:

#### <span id="page-43-1"></span>Tab. 24: "Load" signature

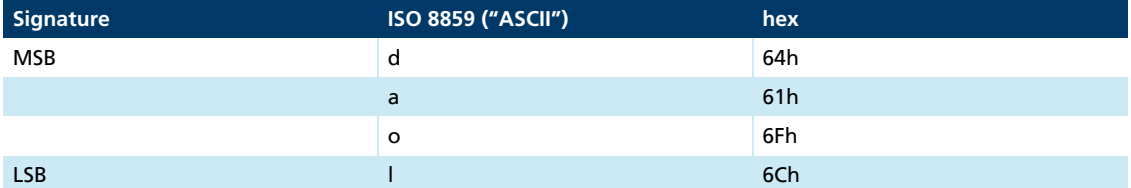

The status as delivered may be loaded only when the output stage is switched off.

To activate the parameters restored by Restore Factory Settings, a Reset Node or Reset i Communication command must be executed.

#### **COB-ID emergency message**

 $\mathbf{f}$ 

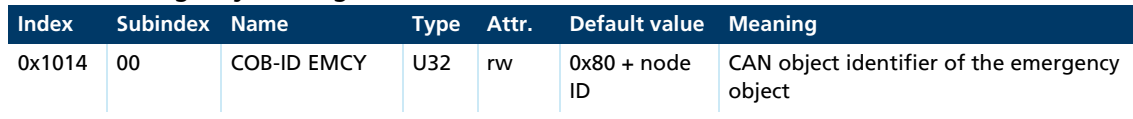

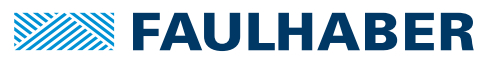

### **Consumer heartbeat time**

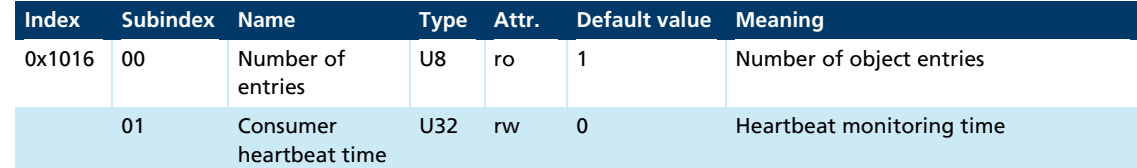

- Bits 0 to 15 contain the consumer heartbeat time in milliseconds. If the value is set to 0, the consumer heartbeat function is deactivated ([chap. 3.8.2.2, p. 29\)](#page-28-1)
- Bits 16 to 23 contain the node number to which the heartbeat message is sent (master node ID).
- Bits 24 to 31 are not used (spare).

#### **Producer heartbeat time**

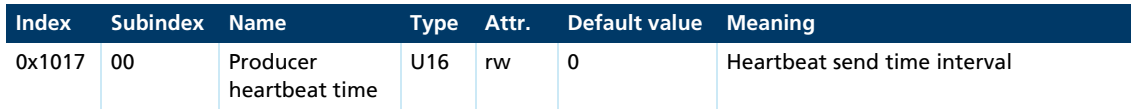

The object producer heartbeat time contains the producer heartbeat time interval in milliseconds. If the value is set to 0, the producer heartbeat function is deactivated (see [chap. 3.8.3, p. 30](#page-29-1)).

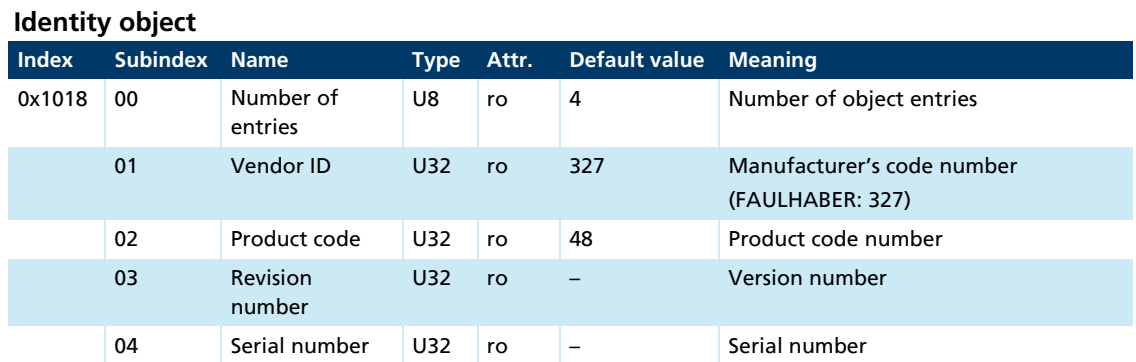

#### **Error behaviour**

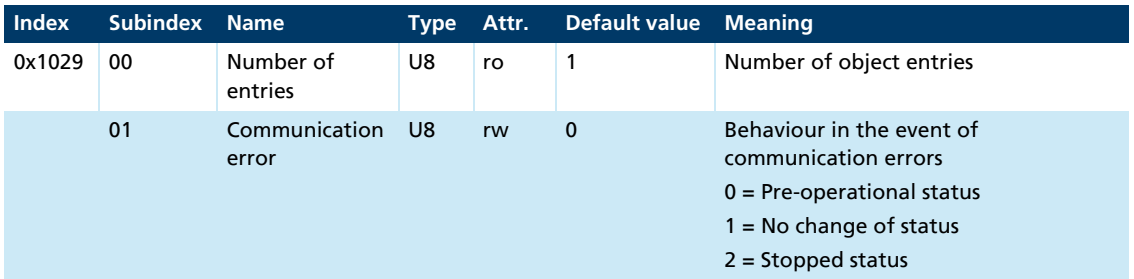

In the event of a serious communications error the Motion Controller switches to the Pre-Operational NMT status. Subindex 1 allows the behaviour in the event of a serious communications error to be changed.

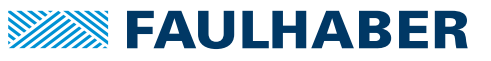

### **Server SDO parameters**

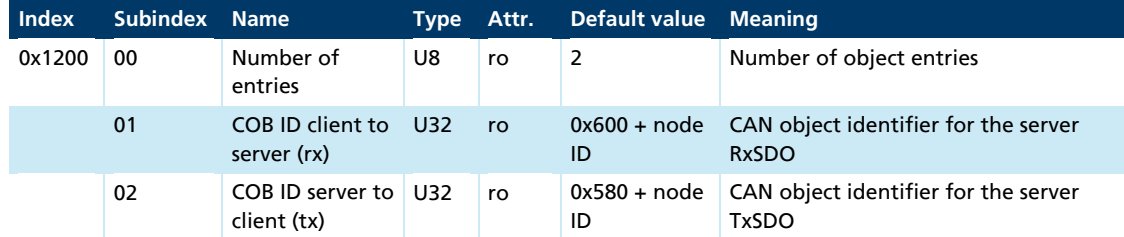

### **Receive PDO1 communication parameter**

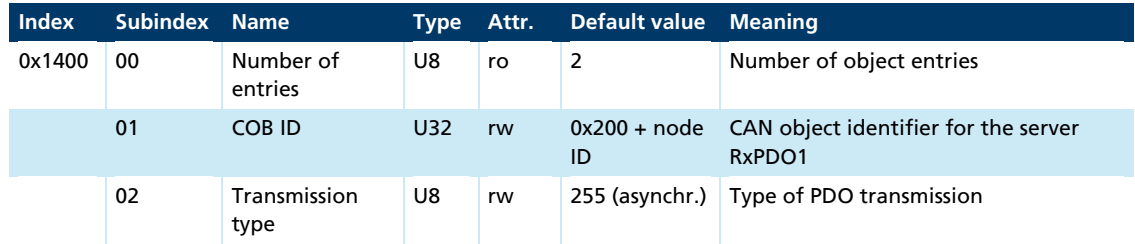

### **Receive PDO2 communication parameter**

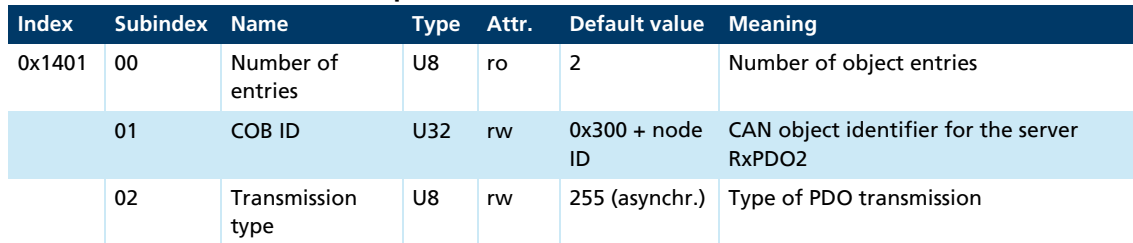

### **Receive PDO3 communication parameter**

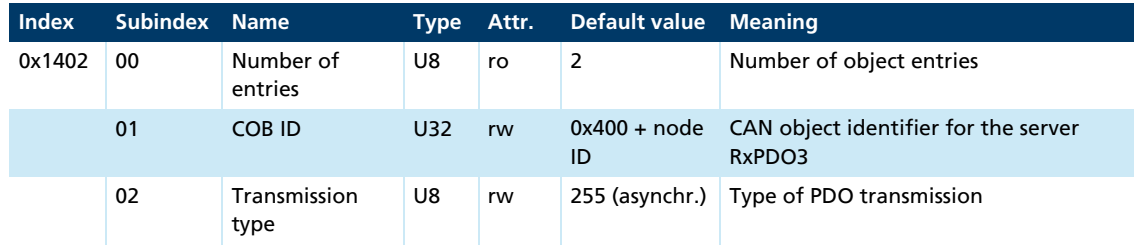

### **Receive PDO4 communication parameter**

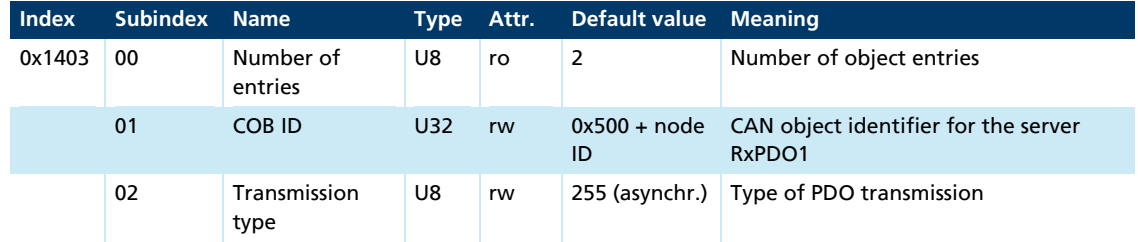

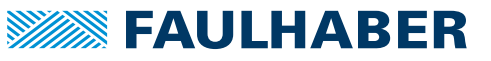

### **Receive PDO1 mapping parameter**

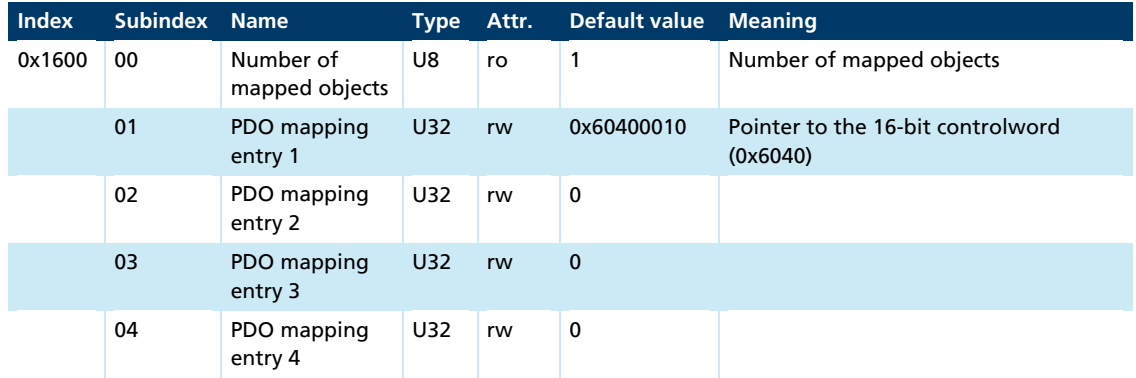

### **Receive PDO2 mapping parameter**

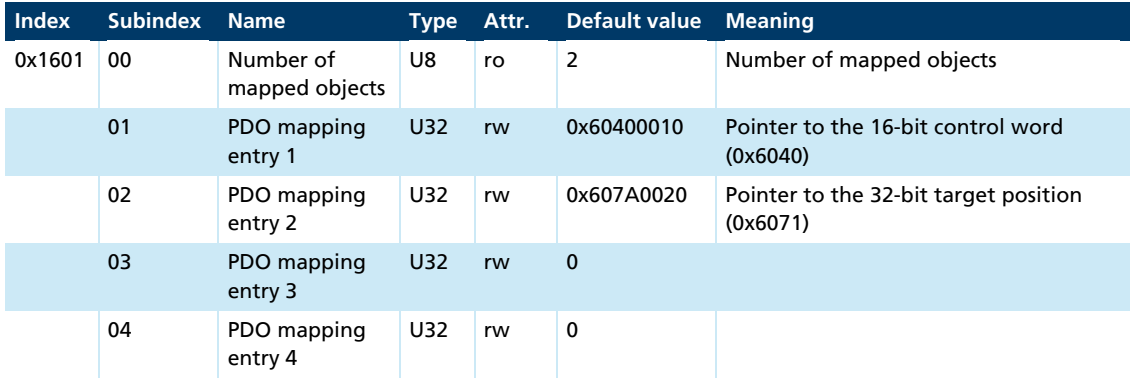

### **Receive PDO3 mapping parameter**

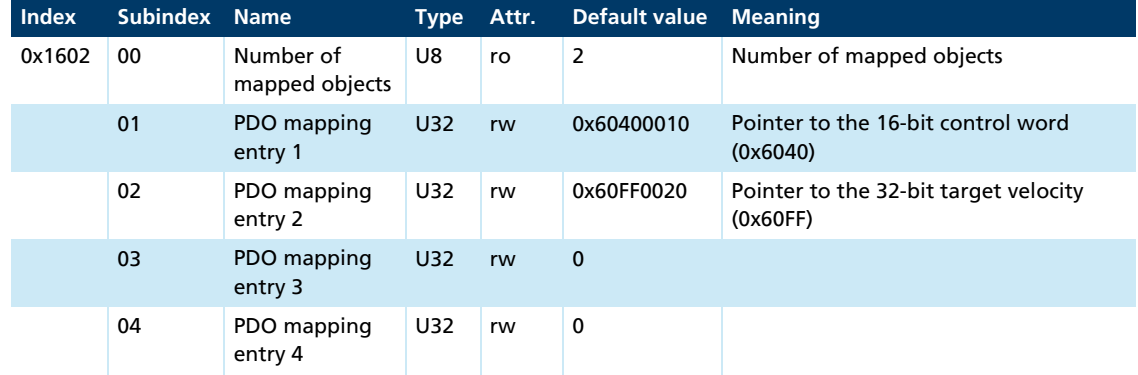

### **Receive PDO4 mapping parameter**

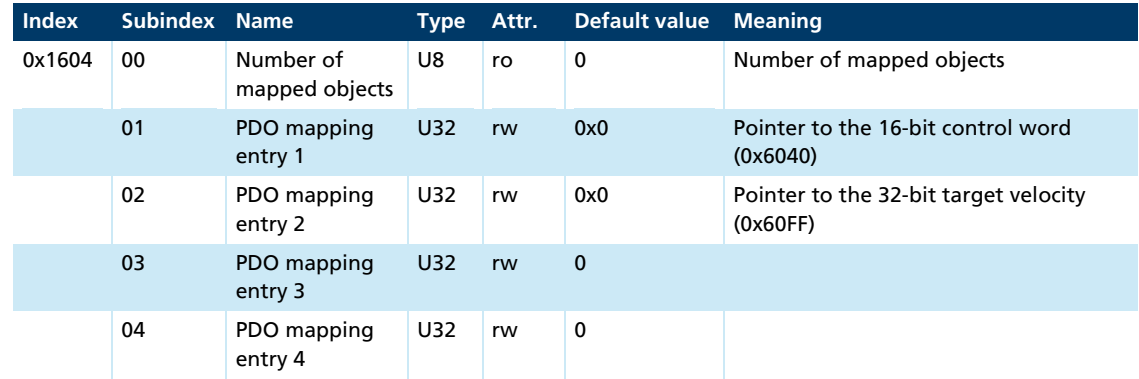

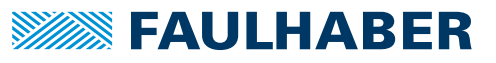

#### **Transmit PDO1 communication parameter**

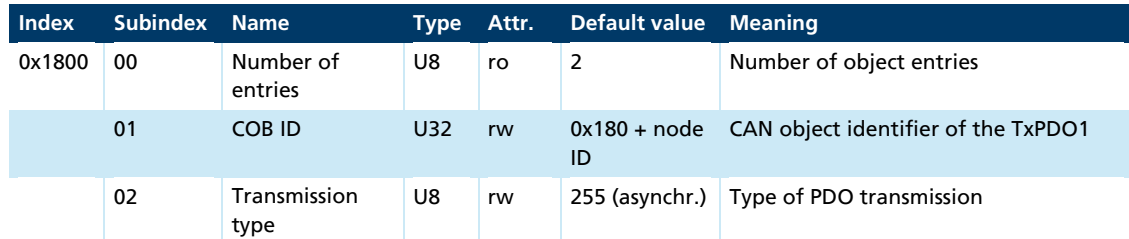

#### **Transmit PDO2 communication parameter**

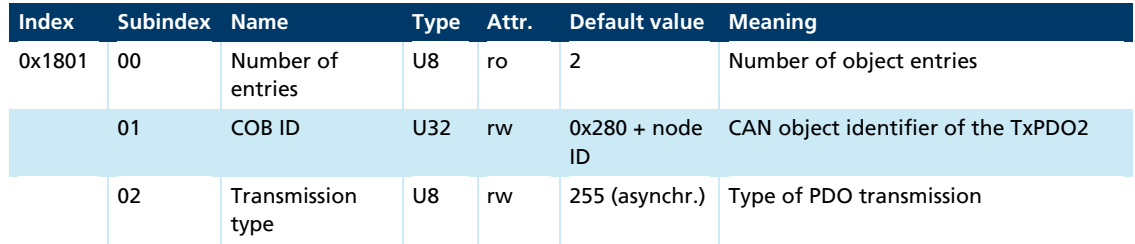

### **Transmit PDO3 communication parameter**

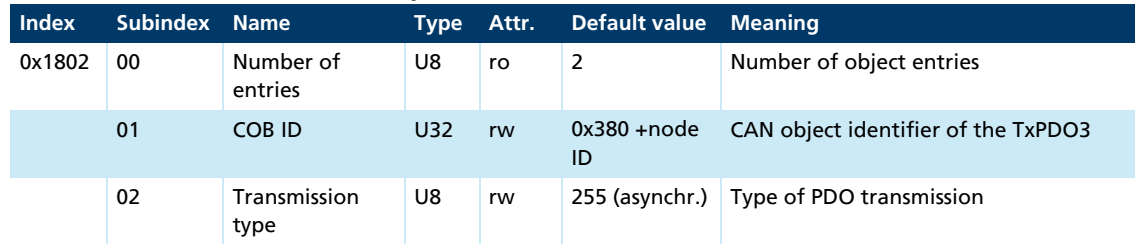

### **Transmit PDO4 communication parameter**

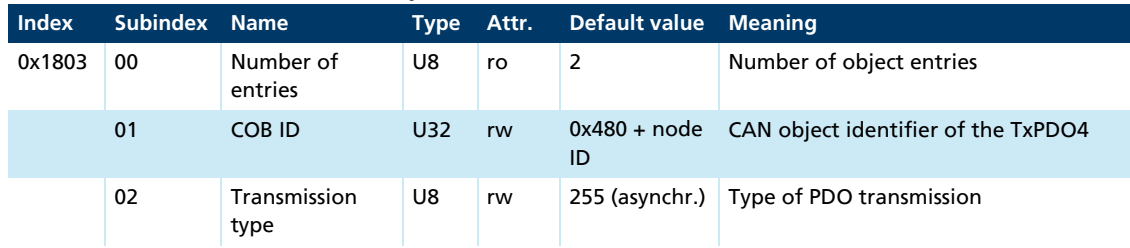

### **Transmit PDO1 mapping parameter**

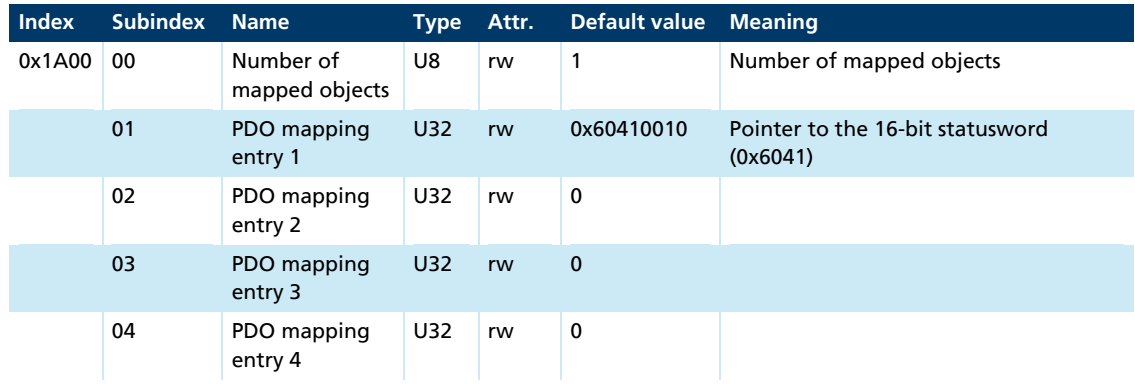

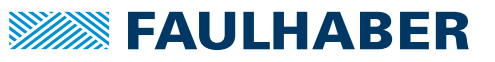

### **Transmit PDO2 mapping parameter**

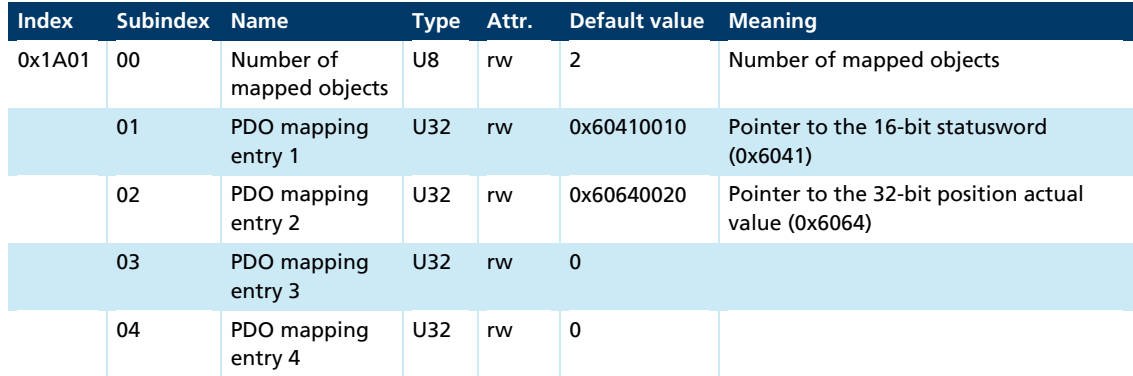

### **Transmit PDO3 mapping parameter**

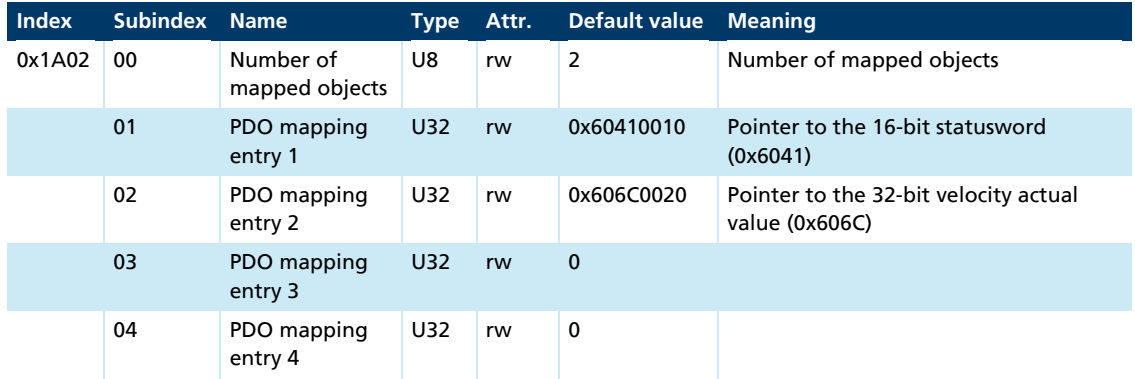

### **Transmit PDO4 mapping parameter**

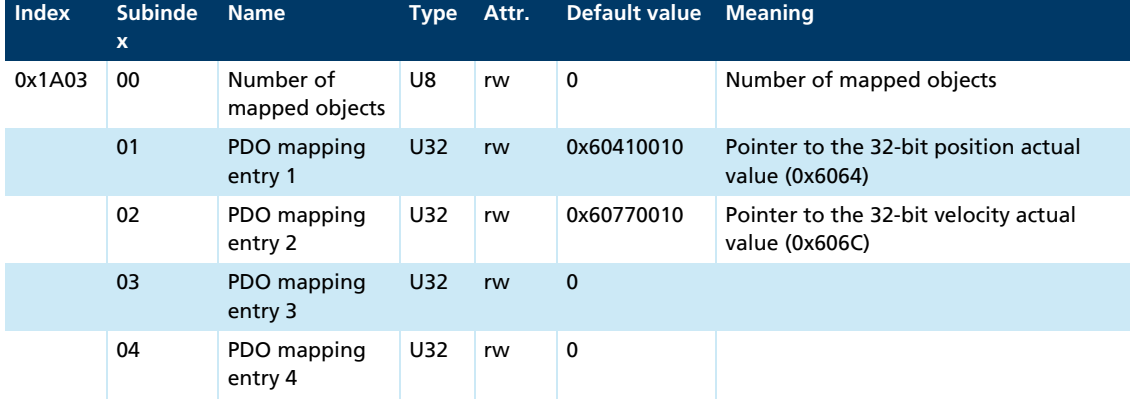

## <span id="page-49-1"></span><span id="page-49-0"></span>**7.2 Manufacturer-specific objects**

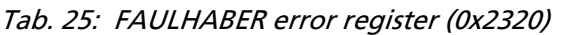

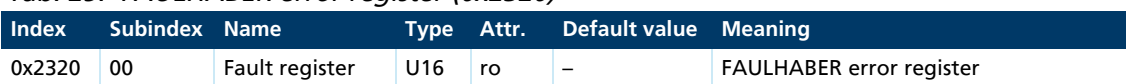

The FAULHABER error register contains the most recent errors in bit-coded form. The errors can be masked by selection of the desired types of error via the error mask object (0x2321).

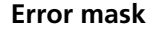

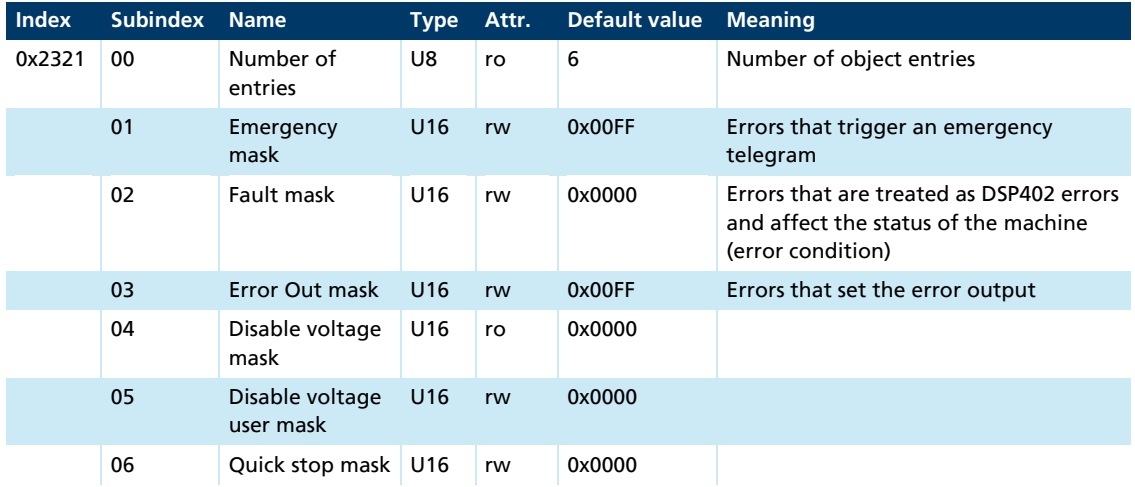

### **Trace configuration**

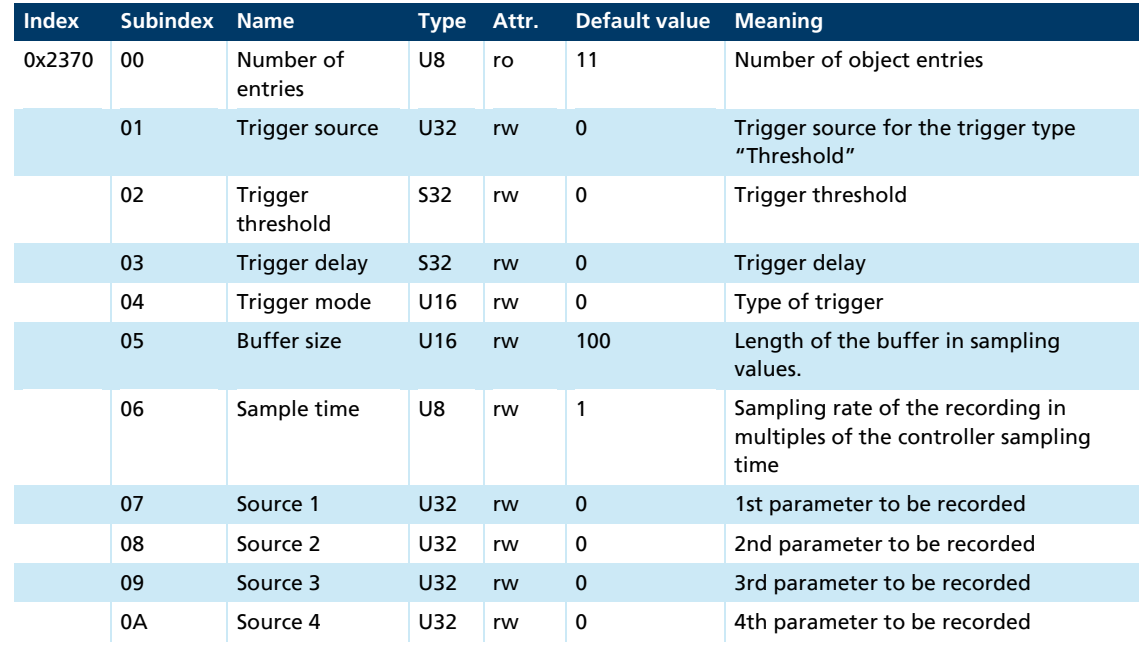

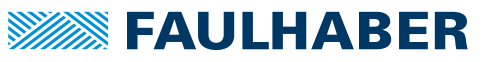

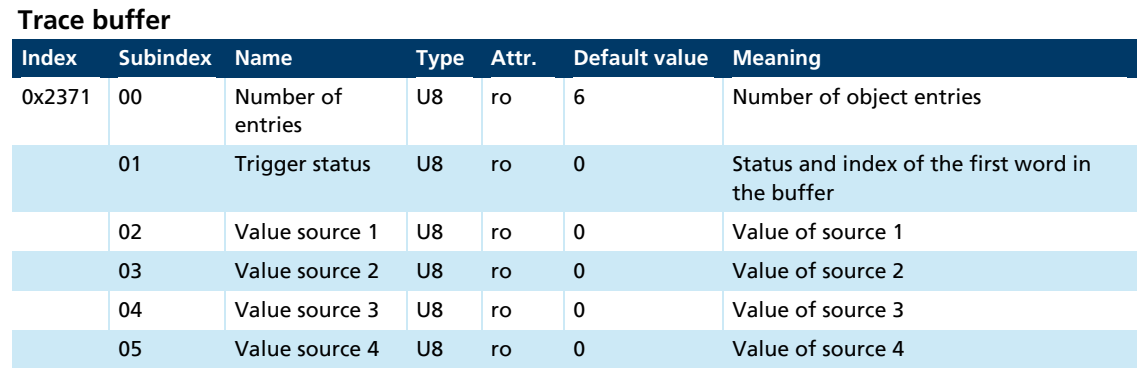

#### **CAN Baud rate index and node number**

### Tab. 26: CAN Baud rate index and node number

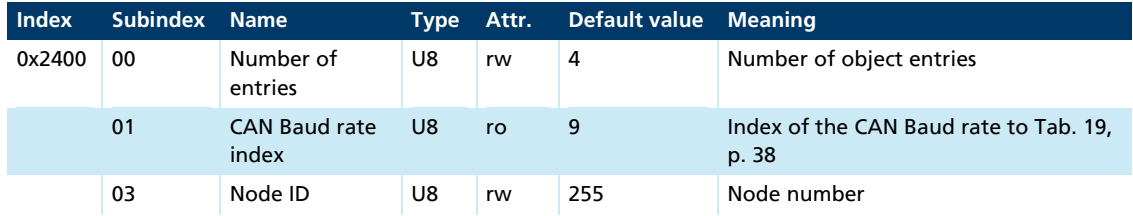

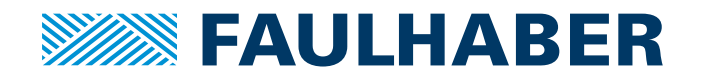

#### **DR. FRITZ FAULHABER GMBH & CO. KG**  Antrie bssysteme

Daimlerstraße 23 / 25 71101 Schönai ch · Germany Tel. +49(0)7031/ 638-0 Fax +49(0)7031/ 638-100 info@faulha ber. de www.faulha ber. com